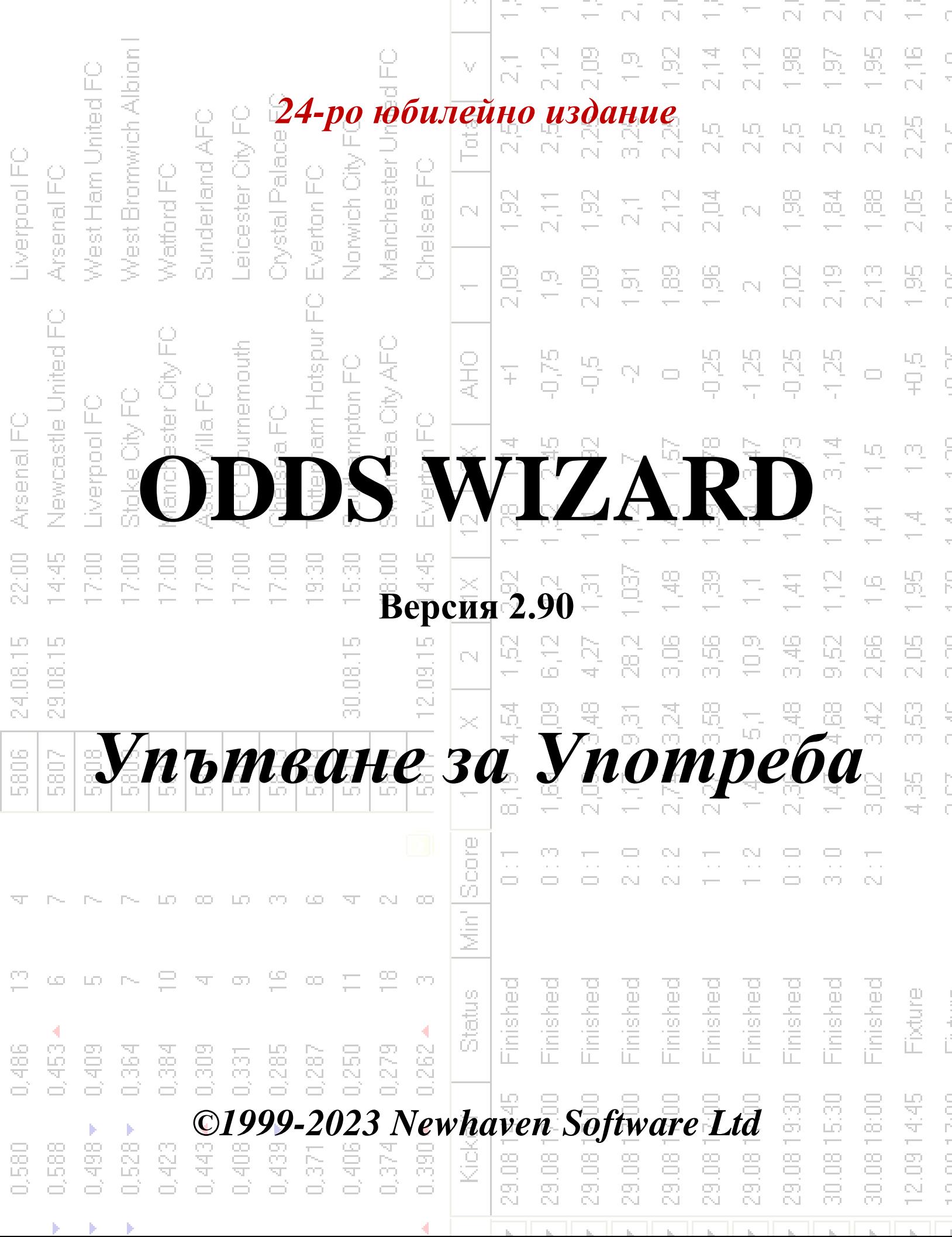

 $\sim$ 

74

## **Съдържание**

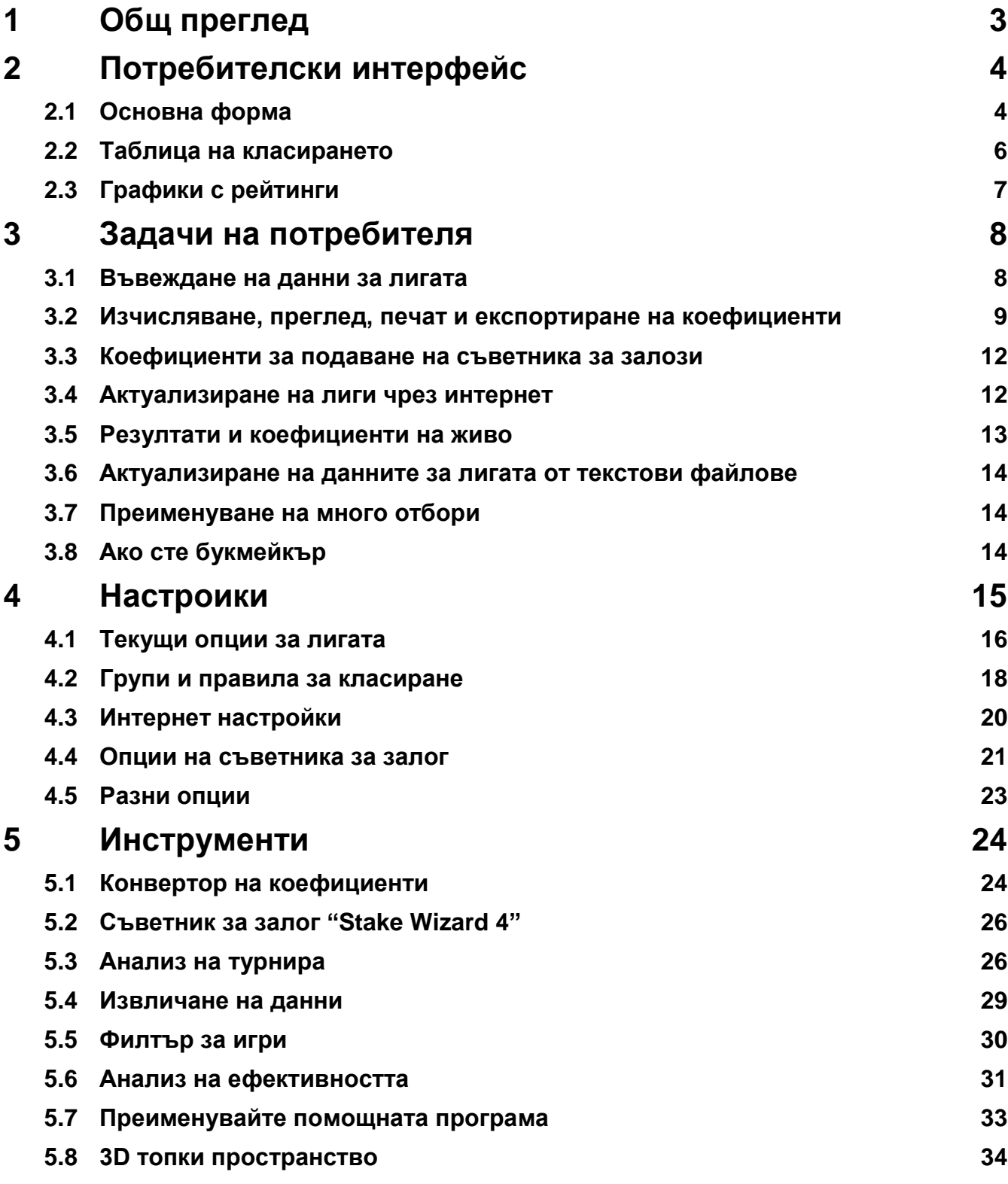

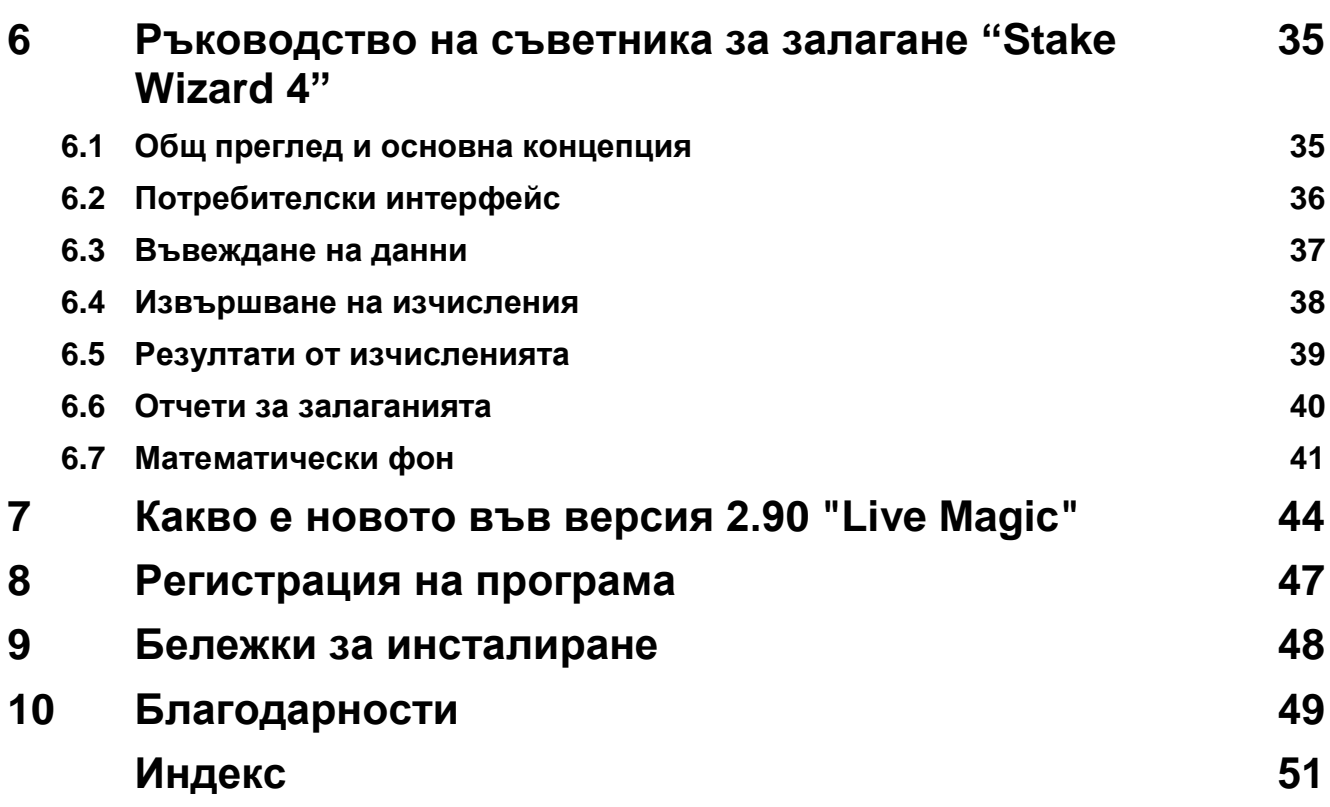

## **1 Общ преглед**

**Съветник за коефициенти**генерира коефициенти, базирани на представянето, във всички лигави спортове, като футбол, хокей, бейзбол, американски футбол, ръгби, баскетбол. Предоставя резултати на живо и съответните коефициенти на живо. Поддържа над 120 обновяеми през Интернет бази данни с минали мачове за повечето европейски футболни и хокейни лиги, УЕФА и международни суперлиги, NHL, MLB, NBA, NFL, ATP и WTA. Следи рейтингите на отборите в динамика. Извършва анализ на турнира, като изчислява коефициентите за всеки отбор да заеме всяко място след завършване на планираните игри. Има вграден сложен оптимизатор на залози**Съветник за залагане**като мощен инструмент. Програмата има удобен интуитивен потребителски интерфейс.

Историята на**Съветник за коефициенти**датира от 1998 г., когато очарователният спектакъл на Световната купа във Франция вдъхнови разработването на алгоритми за прогнозиране. Първият прост алгоритъм беше внедрен в работния лист на Excel като приложение на Visual Basic. Оттогава са положени много изследователски усилия за подобряване на силата на прогнозиране. Първоначално футболът беше единственият спорт, поддържан от**Съветник за коефициенти**. В днешно време се поддържат и други видове спортове като хокей на лед, баскетбол, американски футбол, бейзбол и тенис.

**Съветник за коефициенти**изчислява фиксирани коефициенти (**1 X 2**), парична линия или коефициенти за теглене без залагане (**12**), коефициенти за двоен шанс (**1X 12 2X**), коефициенти за азиатски хендикап, коефициенти за европейски хендикап, отбелязани голове, правилни резултати, коефициенти за полувреме/край (изчисляват се над 100 различни коефициенти за събитие). Поддържат се три отделни комплекта коефициенти за периодите на мача (крайно време, първи път и втори път), като по този начин се утроява общият брой на изчислените коефициенти.**Съветник за коефициенти**може да поддържа неограничен брой лиги с до 1024 отбора или играчи и неограничен брой игри на лига. Всички поддържани лиги могат лесно да се актуализират чрез интернет връзка.

Поддръжка на**тенис**спортът е една от новите функции на**Съветник за коефициенти**. Основните най-съвременни алгоритми са достойни за най-добрите предишни разработки и изследователски усилия във футбола, хокея и други спортове. Тези алгоритми са в състояние да проследяват резултатите на живо и да изчисляват пълен набор от коефициенти по време на игра до края на мача.

В допълнение към изброените по-горе характеристики,**Съветник за коефициенти**може да показва резултати на живо и**всичко** съответстващи коефициенти в реално време, като по този начин създава ново измерение на най-широкия набор от коефициенти.

В интерес на истината,**Съветник за коефициенти**е виртуален независим букмейкър, предоставящ всякакъв вид коефициенти на базата на напреднали статистически анализи и прогнози. За разлика от истинския букмейкър, той не прави скъпи грешки. Освен това той разкрива такива грешки и позволява на залагащия да разчита не само на добрия късмет, но и на вероятностните закони. Обикновено последните са на страната на букмейкъра, стига той да публикува правилни коефициенти (цени). В такъв случай 10-20% от брутната сума на залозите съставляват печалбата на букмейкъра в дългосрочен план. Ако линейните коефициенти на букмейкъра надхвърлят справедливите коефициенти, залагащият придобива надеждни предпоставки за победа, а букмейкърът да загуби.

#### **Съветник за коефициенти**може да се използва по три начина:

1) Задайте марж на печалба на 0%, генерирайте справедливи коефициенти, сравнете ги с линиите на букмейкъра, намерете случаи, когато пазарните коефициенти са по-големи от справедливите коефициенти, и поставете надеждни залози според научния подход, предоставен от мощния инструмент Stake Wizard;

2) Задайте марж на печалба на 5-15%, генерирайте пазарни коефициенти и отворете нов букмейкърски офис без самия букмейкър! Сериозните букмейкъри могат да коригират средните пазарни коефициенти в посока, показана от програмата.

#### 3) Използвайте**Съветник за коефициенти**като съветник.

Въпреки привидната простота на потребителския интерфейс,**Съветник за коефициенти**извършва много сложни изчисления, което прави тази програма уникална в класа на софтуера за прогнозиране. Основният алгоритъм е резултат от обширни научни изследвания.

## **2 Потребителски интерфейс**

## **2.1 Основна форма**

Почти всички от**Съветник за коефициенти**функциите са достъпни от главния формуляр, който също показва входни и изходни данни. Основната форма е разделена от хоризонтален сплитер и се състои от следните елементи:

· **Меню и лента с инструменти**

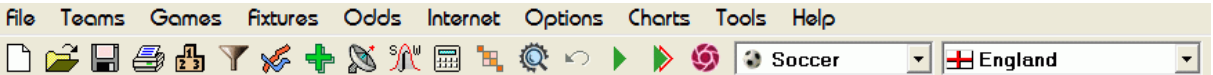

Използвайте елементи от менюто или бутони на лентата с инструменти, за да отваряте и запазвате файлове на лигата, да показвате и отпечатвате коефициенти, да редактирате отбори и игри, да получавате мачове и актуализации през интернет, да показвате класиране, да променяте опции, да показвате

графики, да стартирате изчисления, да отменяте промените, да активирате инструменти, покажете помощ и регистрирайте тази програма.

## · **Таблица на отборите**

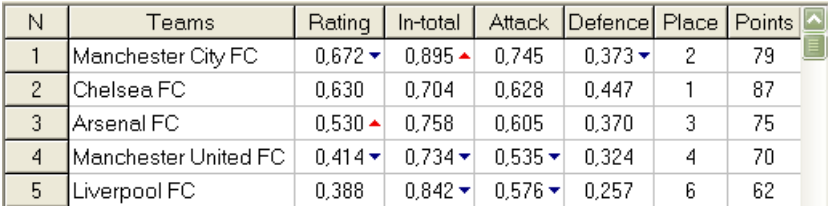

Съхранява отборите заедно с техните рейтинги, общи резултати (т.е. принос към общия брой отбелязани голове), променливи за атака и защита, места и точки. Сортирането на екипи може да се извърши чрез щракване върху заглавките на съответните колони.

## · **Маса за игри**

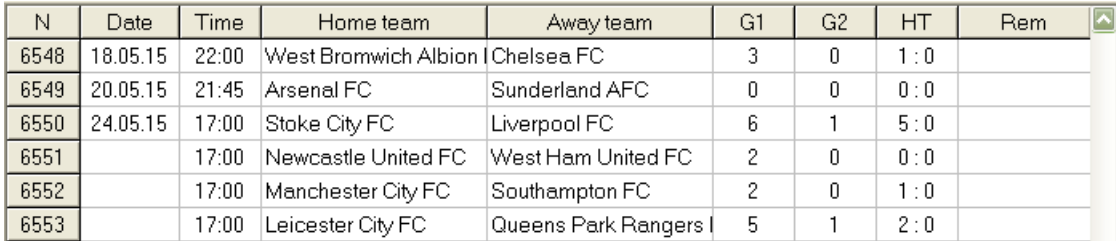

#### Съхранява минали игри и мачове заедно с техните атрибути.

#### · **Таблица с коефициенти**

Таблицата с коефициенти съдържа до 107 различни коефициенти за всяко събитие, включително фиксирани коефициенти, парична линия (drawno-bet), коефициенти за азиатски или европейски хендикап, отбелязани голове, правилни резултати, под/над голове, коефициенти за полувреме/крайно време. Три комплекта коефициенти за всеки период на мач (във футбола) могат да бъдат избрани с помощта на елемент от менюто**Коефициенти**

®**Период на мача**. Таблицата с коефициенти показва коефициенти на живо, когато режимът на коефициенти на живо е включен. Той е разделен на 6 изгледа:

## Общ изглед

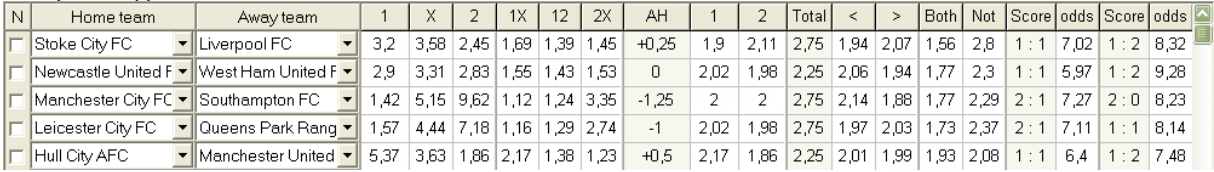

Правилни резултати

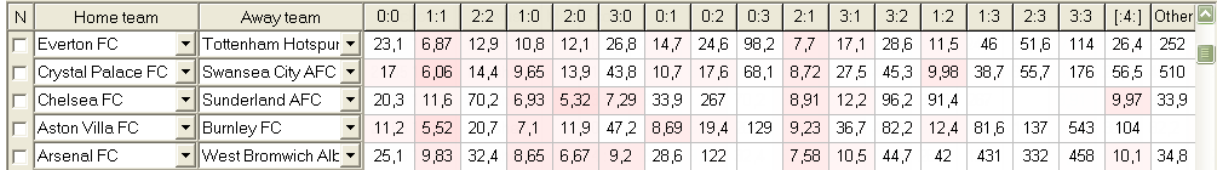

Азиатски хендикап

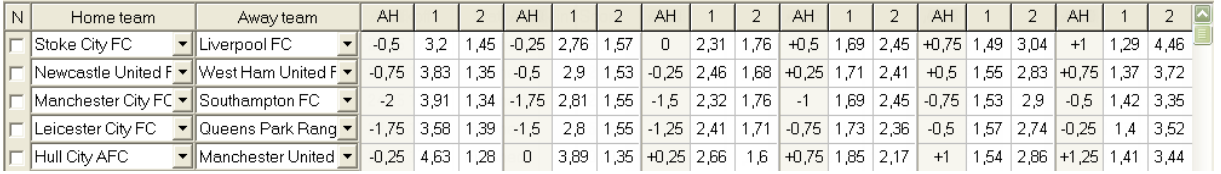

#### Вкарани голове

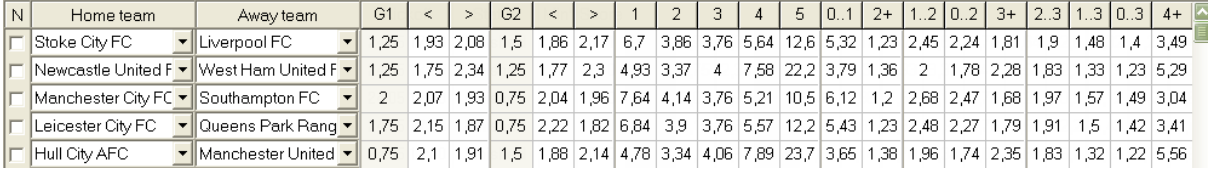

## Под/над голове

Половин / пълен работен ден

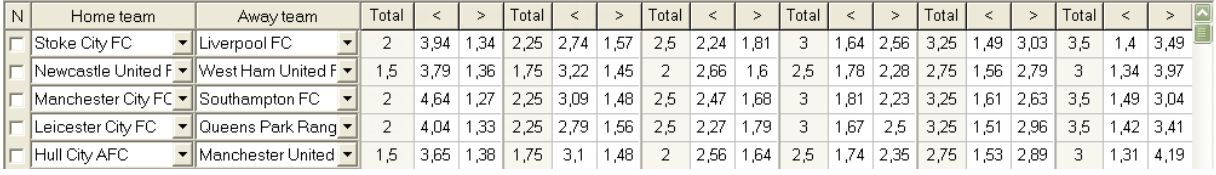

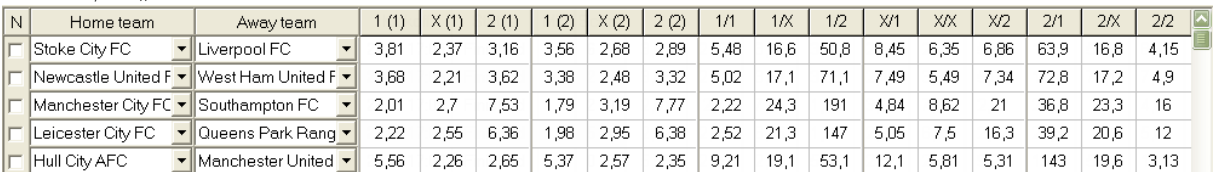

Използвайте менюто**Коефициенти**или функционални клавиши**F4**...**F9**за да превключвате между тези изгледи на таблицата с коефициентите.

Коефициентите на пазарната линия могат да се видят с помощта на ключа**<F3>**или елемент от менюто**Коефициенти**®**Коефициенти за пазарна линия**. Подменю

**Коефициенти**®**Букмейкър**позволява на потребителя да избира между няколко водещи спортни залагания. Натиснете**<F2>**за връщане към справедливи коефициенти, изчислени от програмата с помощта на усъвършенствани статистически методи.

Таблицата с коефициенти съдържа до 107 различни коефициенти за всяко събитие, включително фиксирани коефициенти, парична линия (drawno-bet), двоен шанс, коефициенти за азиатски или европейски хендикап, под/над голове, вкарани голове, полувреме/край.

В допълнение, съвпадат периоди (Пълен работен ден,Полувреме, и2-ри път) могат да бъдат избрани чрез преки пътища **F10**,**F11**,**F12**, или елемент от менюто**Коефициенти**®**Период на мача...**

## · **Цветно кодиране на клетки**

1.Виолетово(или синьо на LCD екрани) - събития, на които НЕ се препоръчва да залагате поради неблагоприятни тенденции или лоша статистика. Натиснете прекия път**<Ctrl-H>**или използвайте елемент от менюто**Коефициенти**®**Антибет филтри**®**Тенденции в рейтинг/ общо**за да включите/изключите тази опция.

2.Зелено- събития за залагане, подходящи за залагане и отговарящи на критерия**Справедливи коефициенти < Линейни коефициенти**. Колкото по-голяма е разликата, толкова по-наситен е зеленият цвят. Тъмнозелено (**Fair << Линия**) изисква допълнителна проверка от други източници. По-специално проверете мотивацията на отбора и контузиите, особено в края на редовния сезон.

3.червенна Правилни резултатиизглед показва вероятността да се случи определен резултат. Колкото по-голяма е вероятността, толкова по-дълбоко

червеният цвят.

4.Сив- същото като 2, но с неблагоприятна възходяща тенденция на пазарните коефициенти. Нюансите на сивото отговарят на тези на зеления цвят по своята интензивност. Натиснете прекия път**<Ctrl-M>**или използвайте елемент от менюто**Коефициенти**®**Антибет филтри** ®**Възходящи пазарни тенденции**за да включите/изключите тази опция.

1 и 4 са елементите на**Коефициенти > Antibet филтри**. 2 и 4 се появяват, когато потребителят избере**Коефициенти > Коефициенти за пазарна линия**.

· **Таблица с резултати на живо**

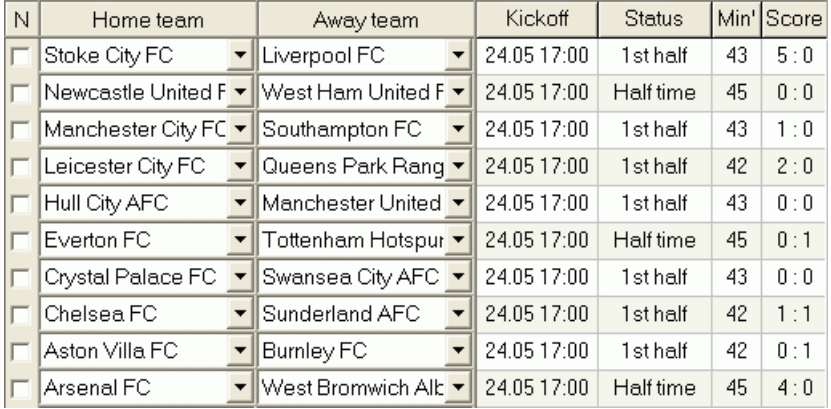

Таблицата с резултати на живо съдържа начална дата и час, статус на играта, изиграни минути и текущия резултат. Обновява се на всеки 5 секунди. За да започнете показване на резултати на живо и съответните коефициенти на живо,

свържете се с интернет и щракнете върху бутон в лентата с инструменти.

В зависимост от текущата конкретна задача, човек може да използва хоризонтален разделител, за да увеличи или зоната за отбори/игри (отгоре), или зоната за коефициенти (отдолу) на основната форма:

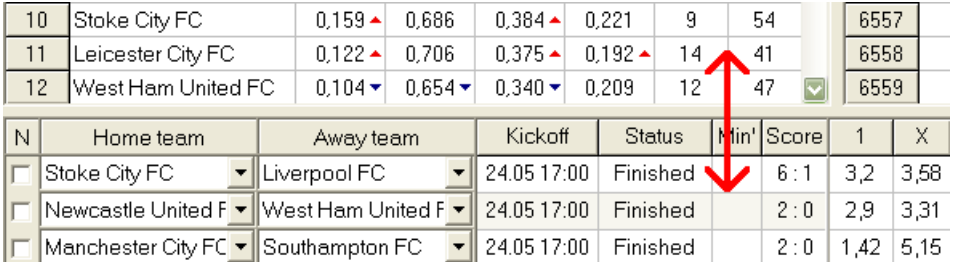

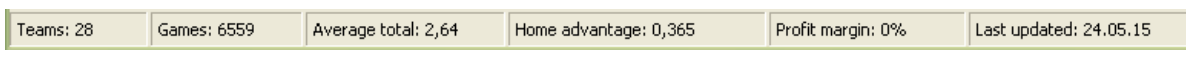

Показва брой отбори, брой игри, среден сбор, домакинско предимство, марж на печалба и датата на последната актуализация.

## **2.2 Таблица с класирането**

· **Лента за състоянието**

Таблицата с класирането се активира или чрез избор на елемент от менюто**Екипи**®**Показване на класирането**, или като щракнете върху бутон в л $\frac{\Pi}{\text{max}}$  с инструменти.

За да преброи правилно класирането, програмата използва следните атрибути в колоната**Rem**на игралната маса:

**Е**-първа игра в редовен турнир (първенство); **° С**игри за купа, изключени от класирането; **фр**приятелски мачове, изключени от класирането;

Всички игри, които са играни на или след датата на играта, отбелязана от**Е**, с изключение на купата и приятелските срещи, се вземат предвид при отчитане на класирането.

За лиги, които могат да се актуализират през Интернет, такива атрибути се добавят автоматично.

Ако два или повече отбора имат равен брой точки, тогава се прилагат определени правила за определяне на по-високо класираните отбори. Възможно е да промените (персонализирате) тези правила за специални нужди чрез натискане на бутон **Групи и правила**. Вижте раздел Групи и правила за класиране за подробности.

Най-добрите отбори, които ще бъдат повишени в по-високата лига, са подчертани в червено. Най-долните отбори, които ще бъдат прехвърлени в по-ниската лига, са подчертани в тъмно синьо. Броят на повишените и изпадналите отбори е определен в**Групи и правила**панел също.

Наказателните точки, засягащи класирането, се определят с помощта на елемент от менюто**Екипи**®**Наказателни точки**.

## **2.3 Графики с рейтинги**

Щракване върху един от елементите на менюто на**Графики**менюто отваря нов прозорец, където се показва динамиката на промяната на рейтингите (общо) за отбори в текущата лига:

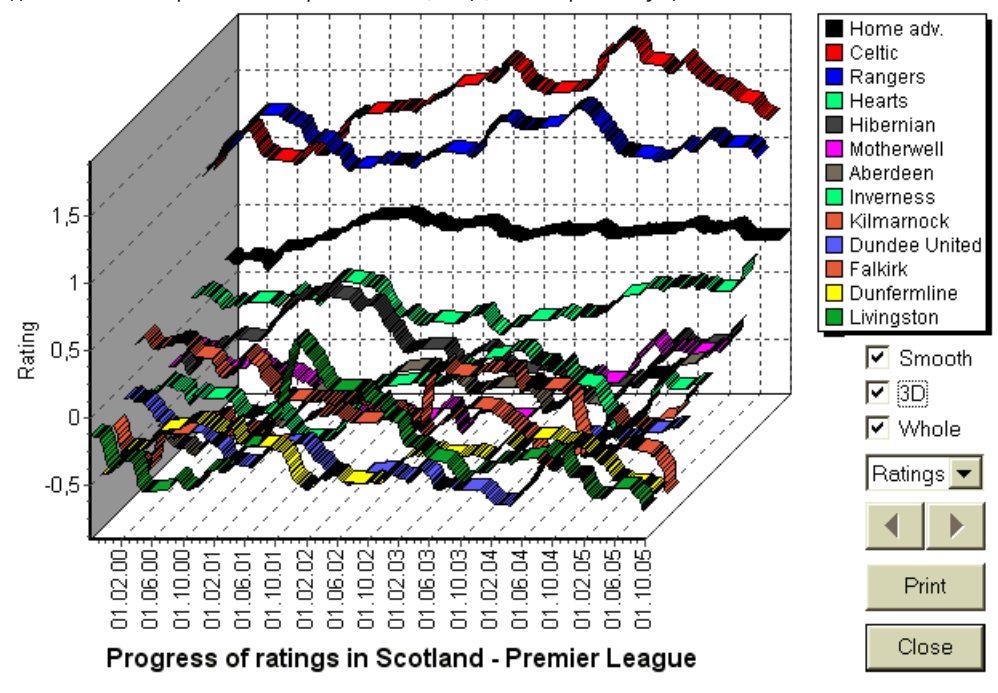

Потребителят може да навигира през периоди с помощта на бутони със стрелки (или клавиши). Възможно е да видите целия асортимент, като поставите отметка в поле**Цял**.

Кривите могат да бъдат направени по-гладки, като поставите отметка в квадратче**Гладка**. опция**3D**променя външния вид на графиката

## до 3-измерен.

Кликнете**Печат**бутон, за да направите хартиено копие на показаната диаграма. Резултатите от печат са най-добри при използване на цветен принтер.

Възможно е да се покажат рейтинги (общо) на домакинския отборсрещутост като изберете желаната позиция в подменюто**Отбор срещу отбор**.

**Забележка:**За да се покаже диаграма, трябва да има поне 2 отбора и 2 мача с различни дати. Кривите могат да се показват само за първите 63 отбора от таблицата с отбори. За голяма база данни от минали игри само последните 500 различни дати могат да бъдат показани в диаграма.

**Забележка:**Вертикалната лента в 2D изглед показва началото на периода, когато има достатъчно минали игри за надеждни статистически изчисления.

## **3 Задачи на потребителя**

## **3.1 Въвеждане на данни за лигата**

Данните за лигата са от съществено значение за тази програма. Състои се от набори от отбори и минали игри. Колкото повече игри са въведени, толкова по-точни рейтинги, общи суми (т.е. принос към общата сума) и коефициенти се изчисляват. Отборите и игрите се въвеждат съответно в таблиците за отбори и игри (вижте потребителския интерфейс). Двойките на играещи отбори (срещи) в таблицата с коефициентите също са част от данните за лигата.

### · **Отбори и таблица с отбори**

Използвайте менюто**Екипи**за редактиране на таблицата на отборите. Колони**Рейтинг**,**Общо**,**Атака**и**Защита**могат да се редактират, ако има опция*Ръчно въвеждане на рейтинги/общо*е включено. Обикновено не е необходимо да въвеждате оценки и общи суми ръчно. Те се изчисляват автоматично, при условие че има достатъчно игри за статистически анализ. В таблицата с отбори могат да бъдат въведени максимум 1024 отбора.

Наказателните точки за даден отбор се въвеждат като цели положителни числа с помощта на менюто**Екипи**® **Наказателни точки**. Те се изваждат от нормално изчислените точки и по този начин коригираните точки се маркират в червено.

## · **Игри и маса за игри**

Използвайте елемент от менюто**игри**за редактиране на игрална маса. Всички колони могат да се редактират:**Дата**,**време**, **Домакин отбор**,**Отбор гост**,**G1**,**G2**-голове, отбелязани от отборите домакини и гости,**HT**-резултат на полувремето и**Rem**забележки към конкретна игра. Забележките (атрибутите) са незадължителни, те могат да имат следните стойности:**о т**извънреден труд, **nv**-неутрално място,**Е**-първи мач в шампионата,**° С**-игра за купа,**фр**-приятелска игра,**?**- съмнителен резултат. Няколко забележки за една игра са разделени с интервали. Следващите редове на таблицата с игри може да не съдържат дата, ако тя остане същата.

Резултатите на полувремената се показват само във футболните лиги. Ако резултатът за пълното време на някой от отборите надвишава 30, тогава резултатът за полувремето не може да бъде показан.

в**тенис**лиги, таблицата с игри има малко по-различен вид. Колона**Р**съдържа краен или текущ резултат от съвпадение и колони**1..5**съдържат крайни или текущи резултати от отделни серии. Атрибут**gs**обозначава**голям шлем**мач, който може да се състои от до 5 сета.

Освен ръчно въвеждане на нови игри, таблицата с игри може да се актуализира или през Интернет (вижте Актуализиране на лиги през Интернет) или от файловете в следните формати:

1) Файлове на лигата (**ЛЕА**); 2) Excel файлове (**XLS**). Колоните в работния лист трябва да съдържат същите заглавки като таблицата с игри.

3) Soccerway файлове - само html източник (**HTM**или**HTML**);

4) Остарели текстови/html файлове (**UPD**) (вижте Актуализиране на данни за лигата от текстови файлове).

Възможно е или чрез елемент от менюто**игри**®**Актуализиране от файл**или чрез бутона на лентата с инструменти .

Няма ограничение за броя игри, които могат да бъдат въведени в таблицата с игри.

За удобство на потребителя има възможност да гледа само мачовете и мачовете между двама избрани отбори (или всички игри, играни от един отбор). Това става чрез елемент от менюто**игри**®**Преглед на игри**.

#### · **Таблица с мачове и коефициенти**

Таблицата с коефициентите се използва за определяне на мачове и за показване на коефициенти - резултати от изчисленията. Приспособленията са въведени ръчно, чрез падащи полета или чрез елемент от менюто**Приспособления**®**Показване на нови тела**. Потребителят може да поиска да въведе персонализирани хендикапи, общи суми и резултати в редактируеми сиви колони**AHO**или**з**, **Обща сума**, и**резултат**, съответно. Персонализираните хендикапи се въвеждат като отрицателен (положителен) брой топки, изваден (добавен) от резултата на отбора домакин. Те също могат да бъдат въведени в AHO нотация, напр**0:1,25**което е същото като**0 : 1¼**или**-1.25**, по същия начин**0,5 : 0**е същото като**½ : 0**или**0,5**. Полетата за отметка в левия край на таблицата се използват за определяне на неутрално място на мача.

**Забележка:**Препоръчително е първо да подготвите таблицата на отборите, за да активирате асистента за тип, докато влизате в игрите.

**Забележка:**Натискане**<Въведете>**или двойно щракване влиза в режим на редактиране в редактируеми клетки на която и да е таблица.

**Забележка:**За удобство на потребителя всяка таблица има изскачащо меню, което се активира с десен бутон на мишката. Те са идентични с елементите от главното меню.

Потребителят може да отвори предварително запазен файл на лигата, като щракне върху бутон **Отворете**.Ако файл на лига се намира в**Съветник за коефициенти**директория, тя може бързо да бъде избрана от падащото поле за файлове на лентата с инструменти. Препоръчително е да поставите файловете на лигата в тази директория. Файловете на лигата имат разширение по подразбиране**ЛЕА**. , или като изберете елемент от менюто**Файл**®

За да изчистите всички въведени данни и да започнете нова лига, щракнете върху елемент от менюто на бутон**Файл**®**Нов**.

на лента с инструменти или изберете

**НАЛИ** или изберете елемент от менюто**Файл**®

За да запазите данните за лигата във файла за по-нататъшна употреба, щракнете върху бутон **Запазване**или**Файл**®**Запази като...**

## **3.2 Изчисляване, преглед, отпечатване и експортиране на коефициенти**

Първо се уверете, че маржът на печалба е настроен на нула, за да генерирате справедливи коефициенти.

За да започнете изчисления, щракнете върху бутон или натиснете клавиш<**F9>**.

Рейтингите и общите резултати се изчисляват първо, а след това и коефициентите за всички определени мачове. Изчисленията са бързи, така че резултатите се показват незабавно.

Изчислените коефициенти са представени в таблицата с коефициенти (вижте темата Потребителски интерфейс). Точното значение на неговото

**10 Ръководство на съветника за коефициенти**

колони е както следва:

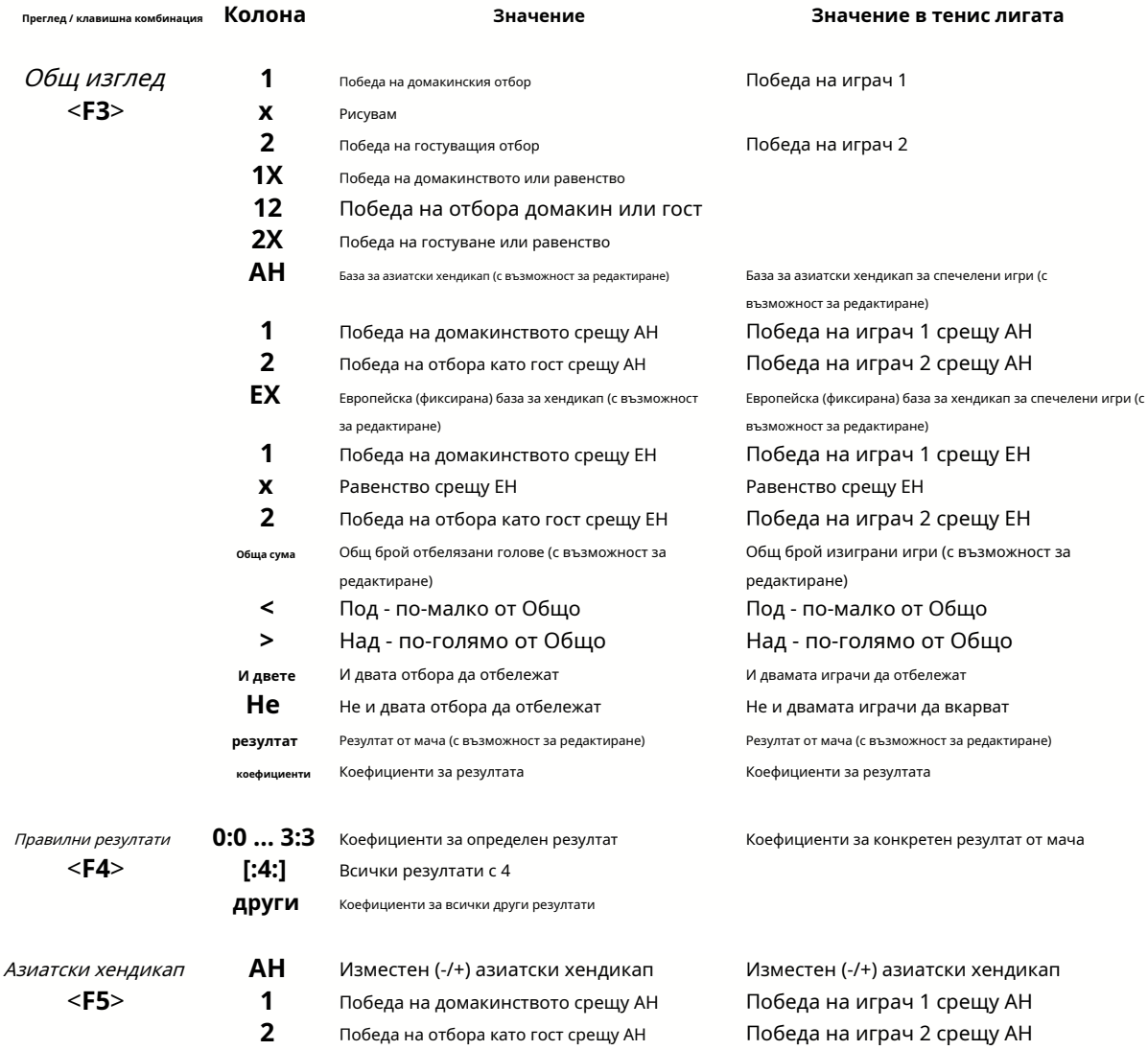

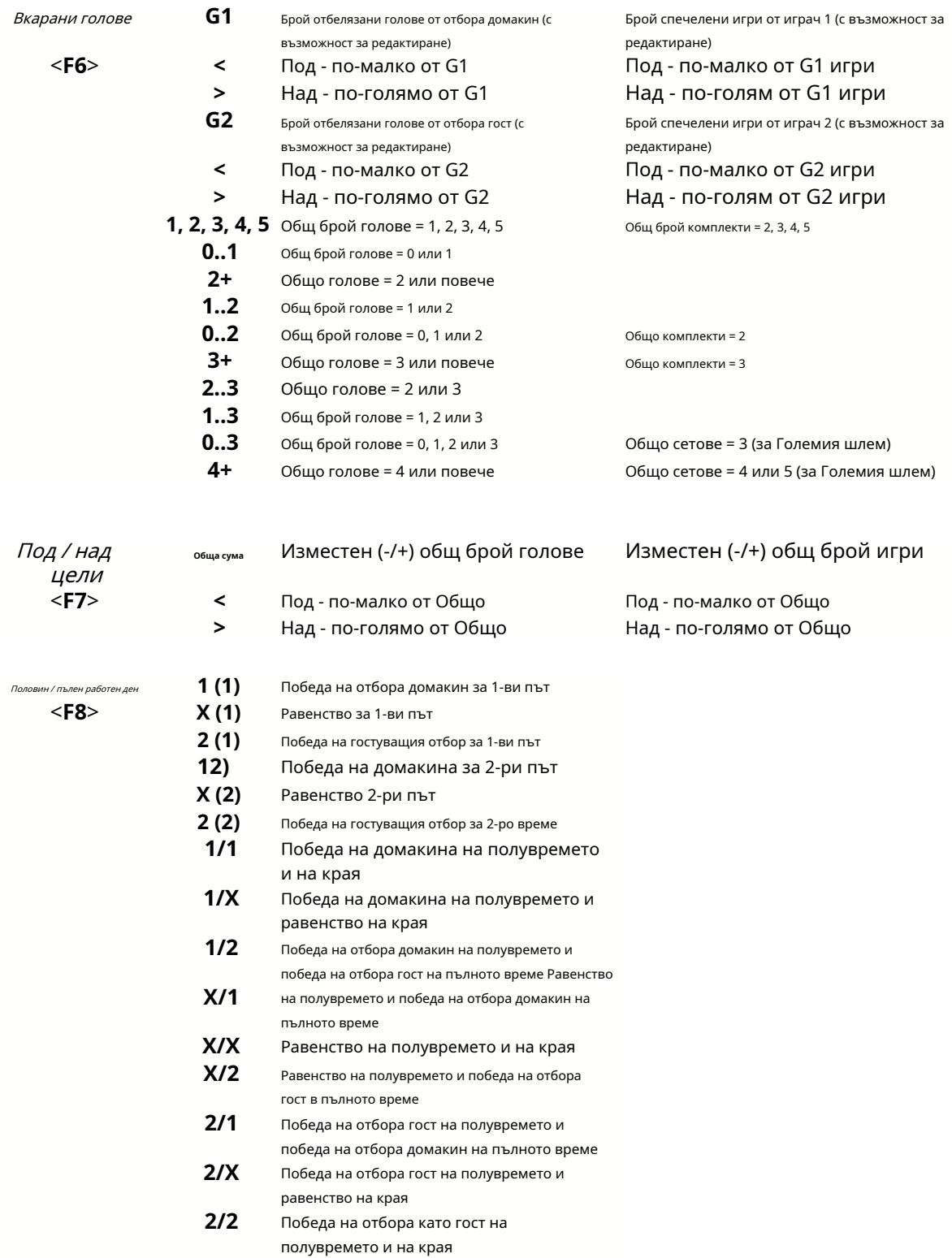

Редактируемите колони позволяват на потребителя лесно да получи желаните коефициенти срещу персонализирани хендикапи, общи суми или резултати. В отговор на натискане**<Въведете>**клавиш, програмата показва незабавно нови коефициенти.

Отпечатването на таблици с коефициенти се извършва чрез натискане на бутон , като изберете елемент от менюто**Файл**®

**Отпечатайте коефициенти**, или чрез натискане на комбинация от бързи клавиши**Ctrl-P**.

Регистрираните потребители могат да експортират генерирани коефициенти и таблици с класиране в Excel (XLS) или запетаяразделени (CSV) файлове. Това става чрез елемент от менюто**Файл**®**Експортиране във файл**, или чрез натискане на комбинация от бързи клавиши**Ctrl-E**.

Коефициентите за всички налични лиги могат да бъдат експортирани в един Excel файл, като изберете елемент от менюто**Файл**® **Експортирайте всички коефициенти**, или чрез натискане на комбинация от бързи клавиши**Ctrl-Alt-E**.

Отпечатването и експортирането на коефициенти се контролира от изскачащи диалогови прозорци, където е възможно да се избира кои елементи трябва да бъдат изпратени на принтер или файл. Съответните настройки се съдържат в**Настроики**® **Разни**панел също. Това помага на потребителя да спести хартия и дисково пространство.

**Забележка:**Базите и общите суми на азиатския хендикап могат да имат цяло число или дробна стойност. При целочислената им стойност, изравняващият резултат от дадено събитие се "анулира".

**Забележка:**Пазете се от последните игри в сезон (турнир)! Някои отбори може вече да са загубили турнирната си мотивация, докато други все още се борят за първите места или каквото и да било. Това може да доведе или до уреждане на мач, или до неадекватен състав на отбора (напр. за да се спасят най-добрите играчи от възможни контузии).

**Забележка:Съветник за коефициенти**изчислява коефициенти само въз основа на представянето. Отчита човешкия фактор.

## **3.3 Коефициенти за хранене към съветника за залагане**

Всеки справедлив коефициент може лесно да бъде въведен в инструмента Stake Wizard с помощта на който и да е елемент от менюто**Коефициенти**®**Подавайте към Stake Wiz** , или комбинацията от клавишни комбинации**<Ctrl-F>**, или просто като щракнете двукратно върху клетката за коефициенти.

За да активирате тази функция за конкретен коефициент на конкретно събитие, показалецът на мишката трябва да бъде позициониран върху съответната клетка от която и да е таблица с коефициенти.

До 26 различни коефициенти могат да бъдат въведени в един файл за залог (STK). Препоръчително е да изберете независими събития/коефициенти за захранване**Съветник за залагане**.

Когато опцията**Настроики**®**Съветник за залагане**®**Автоматично подаване на коефициенти на линия**е включено, наличните пазарни коефициенти се подават заедно със съответните справедливи коефициенти. В противен случай коефициентите на линия трябва да бъдат въведени ръчно от потребителя в колоната**Линия**от масата за залагания. За да направите коефициентите на линията достъпни за преглед и захранване, натиснете клавиш**<F2>**. За да ги направите незабавно достъпни, включете опцията**Настроики**®**интернет**® **Автоматично извличане на коефициенти на линия**. Последната опция е достъпна само за регистрирани потребители.

## **3.4 Актуализиране на лиги през интернет**

Над 100 футболни и хокейни лиги, NHL, NFL, NBA, MLB, ATP и WTA могат лесно да се актуализират чрез интернет връзка.

В момента се поддържат футболни лиги от следните държави: Англия, Германия, Италия, Испания, Франция, Португалия, Холандия, Белгия, Русия, Украйна, Финландия, Шотландия, Австрия, Швеция, Норвегия, Дания, Гърция, Турция, Швейцария, Ирландия, Полша, Чехия, Словакия, Сърбия, България, Хърватска, Словения, Румъния, Израел, Исландия, Унгария, САЩ, Мексико, Аржентина, Бразилия, Австралия, Китай, Япония, Южна Корея, Чили, Кипър, Черна гора, Колумбия, Перу, Индия, Виетнам, Босна и Херцеговина. | Повече ▼

лиги трябва да бъдат добавени допълнително.

Свържете се с интернет и започнете да актуализирате лиги, като изберете меню**интернет**с опции за актуализиране или само на текущата лига, експресна актуализация или основна актуализация на всички лиги и мачове. The

Последната опция може да се приложи и чрез щракване върху бутона на радара в лентата сметрументи. Прекъснатата актуализация може да бъде възобновена, като се започне от последната точка.

Напредъкът на интернет актуализациите и техните резултати се показват във формуляра:

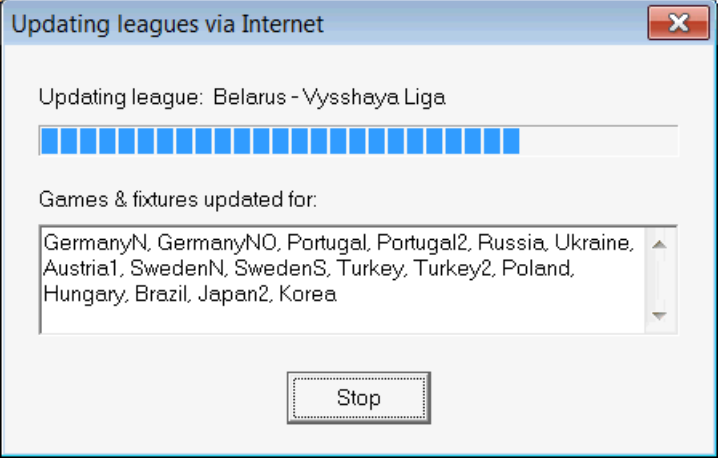

**Забележка:**Лигите се актуализират ежедневно. Сървърните актуализации се извършват приблизително в полунощ GMT.

**Забележка:**Най-новите резултати могат да бъдат получени по-бързо, като изберете елемент от менюто**интернет**®**Експресна актуализация**от текущи/всички D лиги,или чрез иницииране на показване на резултати/коефициенти на живо чрез бутон на лентата с инструменти.

## **3.5 Резултати и коефициенти на живо**

Резултатите на живо и съответните коефициенти на живо се инициират чрез натискане на бутон на лента с инструменти. след това те се обновяват на всеки 5 секунди. Компютърът трябва да е свързан към интернет, за да извърши тази операция.

Резултатите на живо се показват в**Таблица с резултати на живо**от лявата страна на таблицата с коефициенти в основната форма. Съответните коефициенти на живо се преизчисляват автоматично при всяка промяна в таблицата с резултати на живо.

Използване на бутоните на лентата с инструменти на разположениеигри в игра в текущия спорт. или елемент от менюто**Приспособления**®**Всички игри на живо**, е възможно да се покажевсичко

Предоставени са резултати и коефициенти на живо за повечето футболни лиги.

NHL, няколко европейски хокейни лиги, MLB, NFL, NBA, ATP и WTA също са обхванати.

## **3.6 Актуализиране на данни за лигата от текстови файлове**

Файловият формат за обща актуализация отговаря на следната спецификация на текстовия файл:

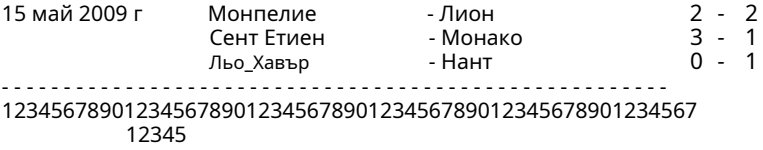

Следващите редове може да не съдържат дата, ако тя остане същата.

Горният формат на текстов файл е остарял във версия 1.80 и по-нова. Запазва се за обратна съвместимост. По-специално, той позволява само 15 знака в имената на отборите.

## **3.7 Преименуване на много отбори**

Използване на елемент от менюто**Екипи**®**Преименувайте много отбори**, възможно е да преименувате много отбори наведнъж според правилата за преименуване в текстовия файл. Текстовият файл трябва да съдържа правила за преименуване под формата на следните низове:

Нов отбор1 име="Стар отбор1 име1";"Стар отбор1 име2";... Нов отбор2 име="Стар отбор2 име1";"Стар отбор2 име2";... Нов отбор3 име="Стар отбор3 име1";"Стар име на екип32";...

и така нататък.

Името на текстовия файл е**Преименуване.ren**по подразбиране. Когато избира тази команда, потребителят получава подкана да промени името на текстовия файл, ако е необходимо.

Обхватът на преименуването на файла обхваща всички горни папки по отношение на програмната директория**\Oddswiz\** освен ако не съдържат други преименувани файлове. Например преименуване на отбори във файла на лигата **\Oddswiz\Austria\Bundesliga\2021.lea**ще се подчинява на правилата за преименуване на**\Oddswiz\Austria\Rename.ren** въпреки че папката**\Oddswiz\**съдържа и друг файл**Преименуване.ren**.

Тази функция опростява връзката за данни с инструмента**Извличане на данни**които могат да предлагат същите отбори, но с коренно различни имена.

## **3.8 Ако сте букмейкър**

Задаване на опция**Марж на печалбата**до стойност между 10-20% позволява на потребителя да генерира линейни коефициенти (цени) на букмейкъра. Обикновено се закръглят до 0,05.

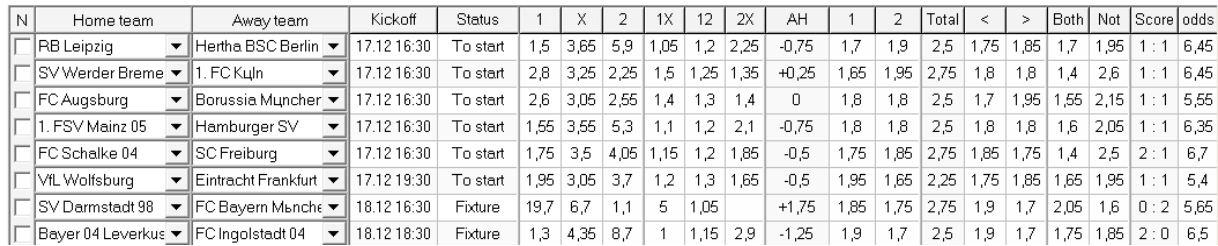

Типични закръглени линейни коефициенти, генерирани от**Съветник за коефициенти**може да изглежда така:

© 1999-2023 Newhaven Software Ltd

Експортирането на такива коефициенти за всички лиги може да доведе до огромен Excel файл с до 120 страници за печат, съдържащи над 50 000 различни коефициенти за почти всеки вкус. Опцията за експортиране е достъпна само за регистрирани потребители.

**Забележка:**Коефициенти за линия, генерирани от**Съветник за коефициенти**по този начин може да се различава от пазарните стойности, по-специално поради факта, че действителните обеми на залагания за определени събития не се отчитат. Добра идея е да се използва от истински букмейкър**Съветник за коефициенти**като съветник, напр. за коригиранесредни пазарни коефициентив указаната от програмата посока.

## **4 Настроики**

Формата за опции се активира от елемент от менюто**Настроики**.

Има пет раздела:**често срещани**,**Текуща лига**,**интернет**,**Съветник за залагане**, и**Разни**.

Първите два раздела,**често срещани**и**Текуща лига**(напрШотландия) имат идентични набори от налични опции за лига.**често срещани**опциите се използват като първоначални опции за нови лиги и за съхраняване на настройките по подразбиране за лигите с помощта на опцияИзползвайте общи опции. Всички опции в раздела**Текуща лига**са специфични за лигата.

**интернет**има някои интернет опции.

**Съветник за залагане**показва наличните опции в**Съветник за залагане**инструмент за залагане.

**Разни**съдържа някои настройки за печат и експортиране.

## **4.1 Текущи опции за лига**

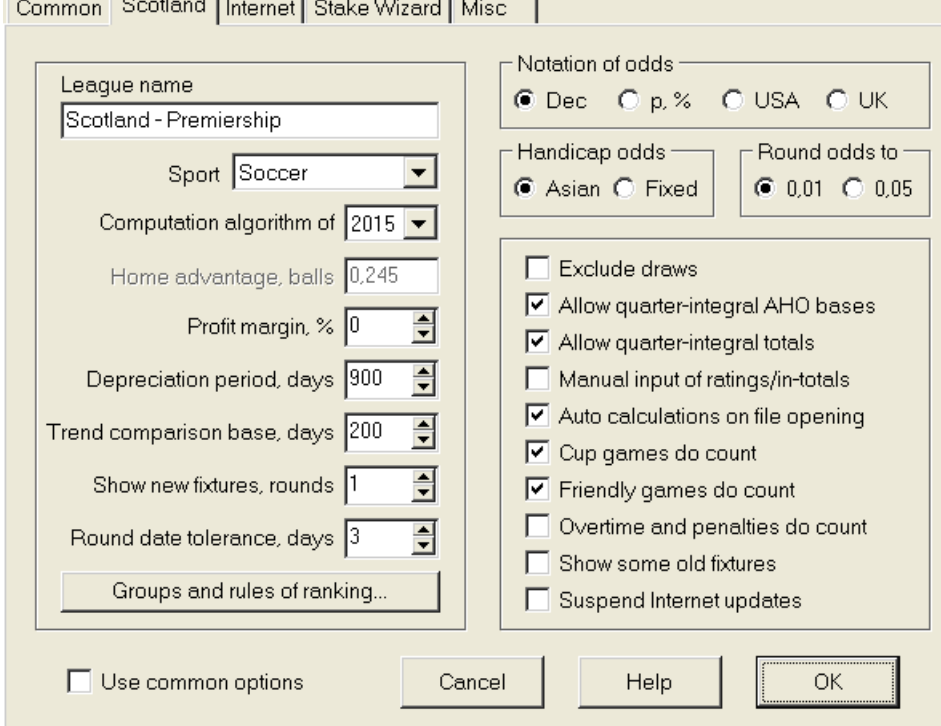

## · **Име на лигата**

Правилното име на лигата. Името на лигата се показва на различни формуляри и печатни материали.

## · **спорт**

Наличните спортове са футбол, хокей на лед, бейзбол, американски футбол, ръгби и баскетбол. Важно е да посочите правилния спорт за дадена лига, тъй като това има ефект върху начина, по който данните за лигата се интерпретират от програмата.

#### · **Алгоритъм за изчисление**

Нов изчислителен алгоритъм (2015) оптимизира производителността спрямо нов надежден критерий - ентропия на успешните вероятности. Препоръчително е да зададете най-новия алгоритъм за изчисление.

### · **Домакинско предимство, топки**

Когато опцията*Ръчно въвеждане на рейтинги/общо*(виж по-долу) е включено, потребителят трябва да въведе тук средното домакинско предимство за дадена лига, в топки. Типичното домакинско предимство е около 0,5 топки във футболни лиги.

#### · **Марж на печалбата, %**

Задайте марж на печалба на нула, за да генерирате справедливи коефициенти, и на 10-20%, за да генерирате коефициенти на линия на букмейкъра. Тази опция позволява и отрицателни стойности за специални цели.

### · **Срок на амортизация, дни**

Програмата използва минали игри в статистическата оценка на рейтингите и общите резултати. Новите игри се оценяват по-високо от старите. Миналите игри се игнорират напълно, ако са по-стари от периода на амортизация. Типичният период на амортизация е около 900 дни във футболни лиги. Възможно е да се зададе фиксирана начална дата на амортизационния период, така че продължителността му постепенно да нараства. Превключете тези режими, като щракнете двукратно върху контролата на периода на амортизация.

### · **База за сравнение на тенденции, дни**

Сравнителен период за изчисления на тенденции. По-краткият период може да не улови дългосрочните тенденции и обратното. Стойност по подразбиране 200 дни.

### · **Показване на нови мачове, кръгове**

Броят кръгове от бъдещи игри, които ще се използват като приспособления. Програмата се извлича от файловете на лигата, които могат да се актуализират през интернет.

#### · **Толеранс за кръгла дата, дни**

Когато нови мачове се извличат от файла на лигата, тази стойност се използва за определяне на диапазона от дати на един кръг. Например кръгът на футболната лига може да започне в петък, а последният мач да се проведе в понеделник.

### · **Групи и правила за класиране...**

Натискането на този бутон отваря панел Групи и правила за класиране. Дефинирайте групи и въведете специфични за лигата правила за класиране на отбори там.

#### · **Обозначаване на коефициентите**

Има четири налични обозначения на коефициентите: десетичен знак, процент на вероятността, САЩ и Обединеното кралство. Обединеното кралство не се препоръчва за генериране на справедливи коефициенти, тъй като последните изискват по-голяма точност.

### · **Коефициенти за хендикап**

Използвайте тази опция, за да посочите вида коефициенти за хендикап: азиатски или фиксирани. Азиатските коефициенти (AHO) могат да имат цяло число, полуцяло число или четвърт цяло число база хендикап без равенства. Ако резултатът от мача изравни цяло число на хендикап от АНО, тогава такова събитие се "отменя". Коефициентите за фиксиран хендикап (1 Х 2) са подобни на коефициентите за фиксиран хендикап и са равни на тях, ако базата за хендикап е нула.

#### · **Кръгли коефициенти за**

Когато трябва да се генерират коефициентите на линията, добра идея е да ги закръглите до 0,05 в десетична система (или до 5 в САЩ). Справедливите коефициенти обикновено изискват повече точност при оценката на възможните залози.

#### · **Изключете равенствата**

Някои спортове може да нямат равенство в резултат на игра. В такива случаи отчитането на равенствата е безсмислено и поради това те се изключват от коефициентите при избора на тази опция.

#### · **Разрешаване на четвъртинтегрални AHO бази**

Тази опция позволява генериране на четвъртинтегрални бази за азиатски хендикап, като напр**0 : ¼**,**0 : ¾**и т.н., в допълнение към интеграла (напр**0:1**) и полуинтеграл (напр**½ : 0**) бази.

### · **Разрешаване на четвърт интегрални суми**

Ако е отметнато, програмата ще генерира четвърти интегрални суми (напр**2.25**) в допълнение към интеграла (напр**3**) и полуинтеграл (напр**2.5**) стойности, клонящи към максимален баланс между под и над. В противен случай ще бъдат генерирани само интегрални и полуинтегрални суми.

#### · **Ръчно въвеждане на рейтинги/общо**

Обикновено няма нужда да въвеждате рейтинги и общи суми ръчно, ако има достатъчно игри за статистически анализ. Понякога обаче потребителят може да иска да редактира изчислените стойности според своя опит, познания за наранявания, мотивация и т.н. Не се препоръчва използването на ръчно въвеждане заедно с изчислителния алгоритъм от 2006 г.

#### · **Автоматични изчисления при отваряне на файл**

Поставете отметка в това квадратче, така че всички изчисления да се извършват автоматично при отваряне (или избор от полето за списък с файлове) на друг файл на лигата. Премахнете отметката от квадратчето, ако планирате да използвате текущата лига само като база данни с минали игри.

· **Мачовете за купата се броят**

Игрите за купата обикновено се считат за пълноценни игри, допринасящи за рейтингите и общите резултати. Тези, които смятат обратното, могат да премахнат отметката от това поле, така че игрите, маркирани от**° С**в полето Rem бяха игнорирани при статистическите изчисления.

## · **Приятелските мачове се броят**

Приятелски игри с атрибут**фр**в полето Rem се броят на половин тегло. Премахнете отметката от това квадратче, за да игнорирате напълно приятелските мачове в статистическите изчисления.

## · **Извънредният труд се брои**

В някои спортове, като хокея на лед, продълженията са важни. Тази опция се използва за специално третиране на игрите, маркирани от**о т**в полето Rem на масата за игри.

### · **Покажете някои стари тела**

Причинява показване на някои стари тела при избор**Приспособления**®**Показване на нови тела**. Обикновено се показва предишният кръг от игри. Поведението на тази опция зависи от настройката на**Толерантност към кръглата дата**.

#### · **Спиране на интернет актуализациите**

Някои лиги може да не представляват интерес за конкретния потребител. Поставянето на отметка в това поле деактивира интернет актуализациите за текущата лига и по този начин спестява общото онлайн време.

## · **Използвайте общи опции**

Добра идея е да посочите опции за повечето лиги в**често срещани**и ги накарайте да се използват от конкретна лига, просто като поставите отметка в това квадратче.

## **4.2 Групи и правила за класиране**

Панелът**Групи и правила за класиране**се активира от панелите Опции, Класиране или от инструмента Анализ на турнира.

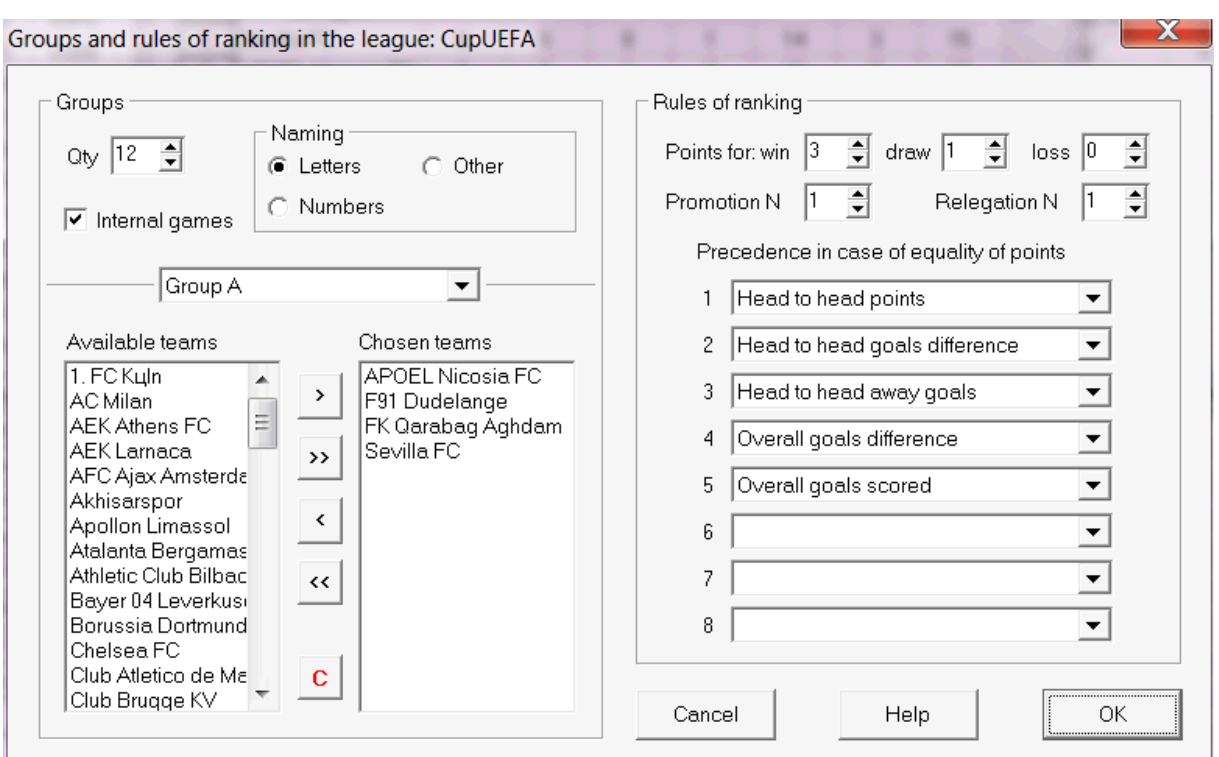

Тук дефинирайте групи и въведете специфични за лигата правила за класиране на отборите, т.е. приоритет в случай на равен брой точки между два или повече отбора. Тези настройки засягат по-нататъшните изчисления на класирането и резултатите от анализа на турнира.

Могат да се дефинират до 26 групи. Отбори, принадлежащи към една група, не могат да бъдат включени в друга. Групите могат да имат или литерал (**А**,**б**,**° С**,...), цифра (**1**,**2**,**3**,...), или всяко друго именуване.

Поставете отметка в квадратчето**Вътрешни игри**ако трябва да се броят само игри между отбори, принадлежащи към една и съща група.

За да деактивирате групирането, намалете броя на групите до 0.

Правилата за класиране определят реда на приоритетите между два или повече отбора с равен брой точки. Типичните правила за класиране за повечето европейски футболни лиги са както следва:

- 1. Обща голова разлика
- 2. Общ брой отбелязани голове
- 3. Брой точки един срещу друг
- 4. Голова разлика един срещу друг

В допълнение, потребителят може да определи броя на най-добрите отбори, които да бъдат промотирани в по-високата лига, и броя на най-долните отбори, които да бъдат понижени в по-ниската лига.

## **20 Ръководство на съветника за коефициенти**

## **4.3 Интернет настройки**

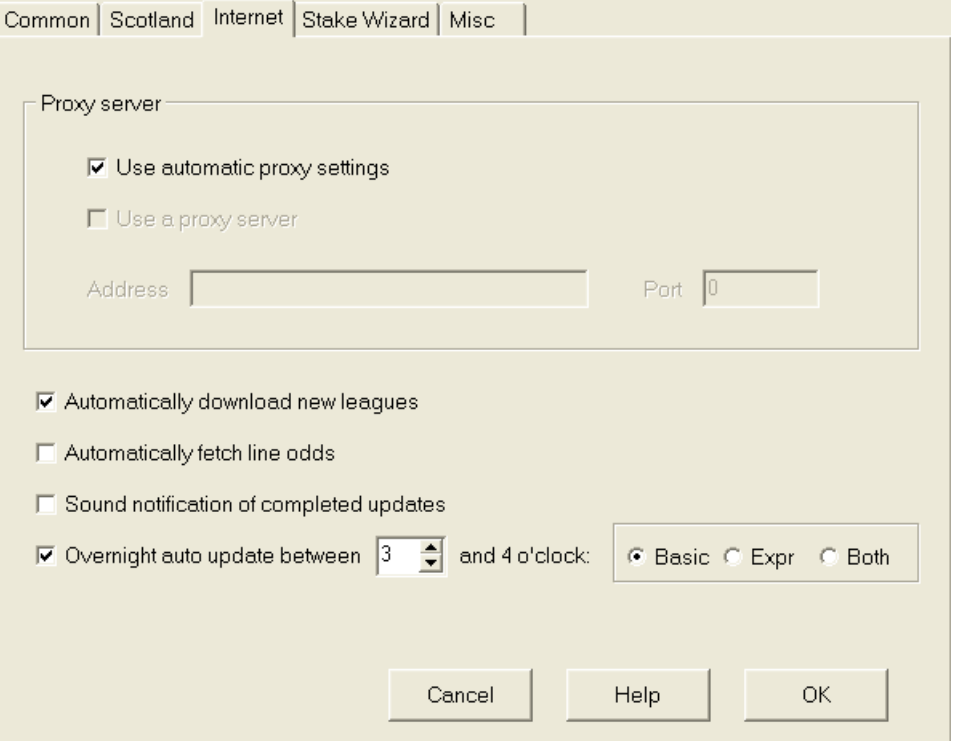

## · **Прокси сървър**

Препоръчително е да поставите отметка в квадратчето**Използвайте автоматични настройки за прокси**за да активирате автоматичната конфигурация на прокси сървъра. В повечето случаи програмата определя правилно параметрите на прокси сървъра и дали изобщо да използва прокси сървър.

Ако програмата не успее да определи правилните параметри на прокси сървъра, премахнете отметката от квадратчето**Използвайте автоматични настройки за прокси**. Поставете отметка в квадратчето**Използвайте прокси сървър**, посочете прокси**Адрес**и**Порт**ако е необходим прокси. Като цяло, ако успеете да актуализирате лиги през интернет без прокси, вероятно не е необходимо прокси.

Обикновено тези стойности съответстват на настройките на LAN прокси на Internet Explorer:

### **Internet Explorer**®**Инструменти**®**Интернет настройки**®**Връзки**®**LAN настройки.**

Ако не успеете, тогава се консултирайте с вашия ISP или LAN администратор относно правилните стойности на прокси сървъра.

## · **Автоматично изтегляне на нови лиги**

Поставете отметка в това квадратче, така че новите лиги, появяващи се от време на време на сървъра, да се изтеглят автоматично.

#### · **Автоматично извличане на коефициенти на линия**

Поставете отметка в това квадратче, за да извлечете коефициентите на линиите автоматично от сървъра.

### · **Звукови известия за завършени актуализации**

Включва мелодия, когато актуализацията приключи.

· **Автоматична актуализация през нощта**

Включва автоматичните актуализации през нощта на всички лиги, или основни, или експресни, или и двете.

## **4.4 Опции на съветника за залагане**

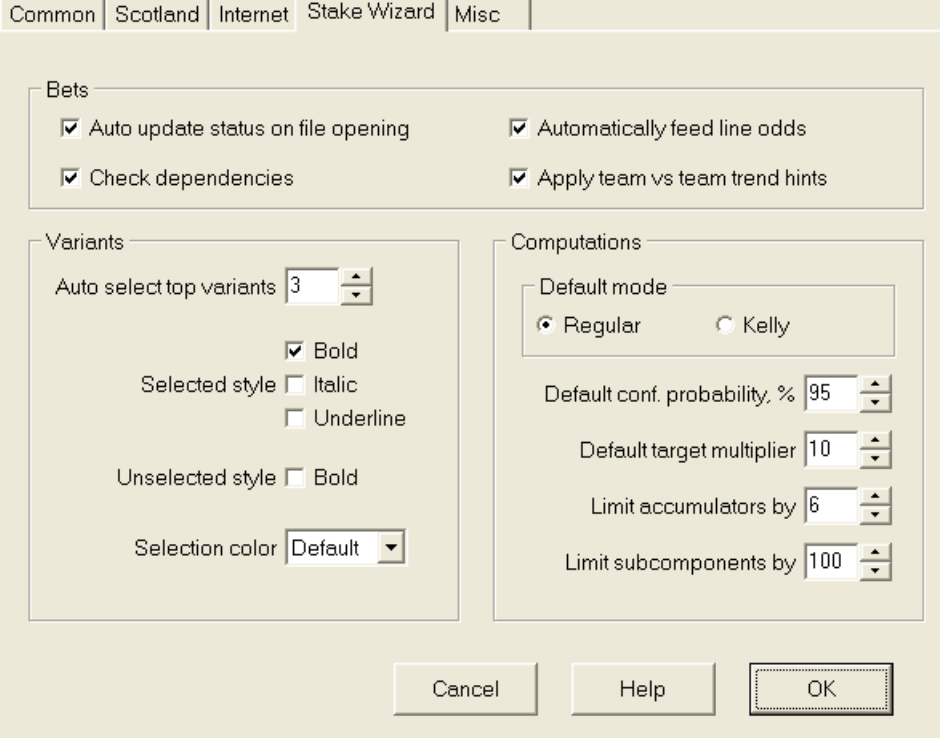

## Залози

#### · **Автоматично актуализиране на състоянието при отваряне на файл**

Поставете отметка в това квадратче, така че статусът на избраните залози да се актуализира автоматично, при отваряне (или избор от полето за списък с файлове) на друг файл със залог.

### · **Проверете зависимостите**

Взаимно зависимите залози (т.е. залози за едно и също събитие) не могат да бъдат включени в акумулатори (парлей и др.). Изберете тази опция, за да предотвратите**Съветник за залагане**от генериране на забранени варианти на залагане.

## · **Автоматично подаване на коефициенти на линия**

Позволява автоматично подаване на наличните коефициенти за линия заедно с справедливите коефициенти**Стак Wizard's**маса със залагания. Има смисъл, когато потребителят ще залага с**bwin.com**.

## · **Прилагайте подсказки за тенденцията отбор срещу отбор**

Поставете отметка в това квадратче, за да приложите съвети за проверка на тенденции чрез оцветяване на клетки с коефициенти (пряк път**F10**). Коефициентите с неблагоприятни тенденции ще бъдат оцветени във виолетово. Опит за захранване на тези шансове**Съветник за залагане**ще бъде придружено от предупредително съобщение.

## Варианти

## · **Автоматичен избор на топ варианти**

След завършване на изчисленията, няколко варианта на най-добър залог могат да бъдат избрани автоматично чрез избор на подходящо число. Избраните варианти се показват във формата**Доклади**.

## · **Стилове за избор**

Използвайки тези опции, потребителят може да персонализира външния вид на избрани и неизбрани варианти на залог в таблицата с варианти.

## Изчисления

### · **Режим по подразбиране**

Режимът по подразбиране на изчисленията определя режима на новосъздадените файлове на залози. Действителният режим на изчисления може да бъде зададен от контролния панел на**Съветник за залагане**основна форма. Използвайки**Редовен**режимът е за предпочитане.

## · **Вероятност за достоверност по подразбиране, %**

Вероятността за доверие е вероятността да се достигне целевият фонд в еднаква последователност отнкръгове на залагане. Препоръчителна стойност по подразбиране - 95%.

## · **Целеви множител по подразбиране**

Целевият множител е равен на съотношението (Целеви фонд)/(Наличен фонд). Целевият фонд на новосъздадените файлове със залози се изчислява според тази стойност и последния наличен потребителски фонд (банкрол). Препоръчителната стойност е 100.

#### · **Ограничете акумулаторите от**

Тази опция позволява на потребителя да ограничи акумулаторите до определения брой обикновени залози. При ограничаване на акумулаторите напр. до 2,**Съветник за залагане**генерира варианти на залагане като**А**,**б**,**° С**,**AB**,**AC**,**пр.н.е**, **AB+C**, **AB+BC+AC**и т.н., но не**ABC**. Препоръчителната стойност е 6.

## · **Ограничете подкомпонентите от**

Броят на подкомпонентите в комплексен залог е равен на 2<sub>+</sub>-1, когато не са наложени ограничения ( $\mu$ брой избрани независими събития). От практически причини не може да бъде твърде голям. Препоръчителната стойност е 100. Максималната разрешена стойност е 4095.

© 1999-2023 Newhaven Software Ltd

## **4.5 Разни опции**

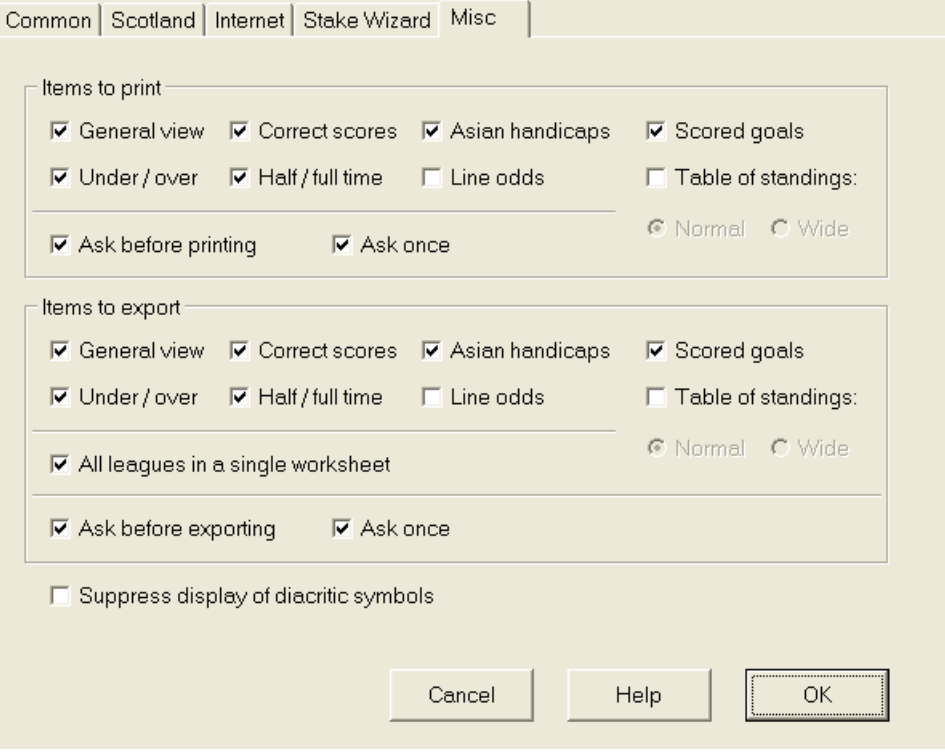

#### · **Елементи за печат**

Поставете отметки в съответните квадратчета, за да изберете кои изгледи на коефициенти да бъдат отпечатани. Потребителят може да не се интересува от цялото разнообразие от генерирани коефициенти и тази опция помага да се спести хартия.

## · **Елементи за износ**

Поставете отметки в съответните квадратчета, за да изберете кои изгледи на коефициентите и да бъдат експортирани в Excel (XLS) или разделен със запетая (CSV) файл. Потребителят може да не се интересува от цялото разнообразие от генерирани коефициенти и тази опция помага да се спести дисково пространство чрез създаване на по-малки файлове.

В допълнение, още две квадратчета за отметка**Попитайте преди...**и**Попитайте веднъж**може да се използва за контролиране на поведението на изскачащи диалогови прозорци, появяващи се преди отпечатване и експортиране.

#### · **Потискане на показването на диакритични знаци**

Поставете отметка в това квадратче, за да потиснете показването на диакритични знаци в имената на отборите. Тези знаци обикновено се показват неправилно в нелатинските локали (напр. китайски, кирилица и т.н.) и могат да развалят нормалния вид на програмата. Опцията изисква рестартиране на програмата, за да има ефект.

## **5 Инструменти**

## **5.1 Конвертор на коефициенти**

Конверторът на коефициенти се активира или чрез избор на елемент от менюто**Инструменти**®**Конвертор на коефициенти**, или като щракнете върху бутон в лента с инструменти.

#### · **Основен панел**

Коефициентите се преобразуват между четири налични нотации: десетична, процент на вероятността, САЩ и Обединеното кралство. Възможно е да въведете коефициенти с помощта на клавиатура или мишка:

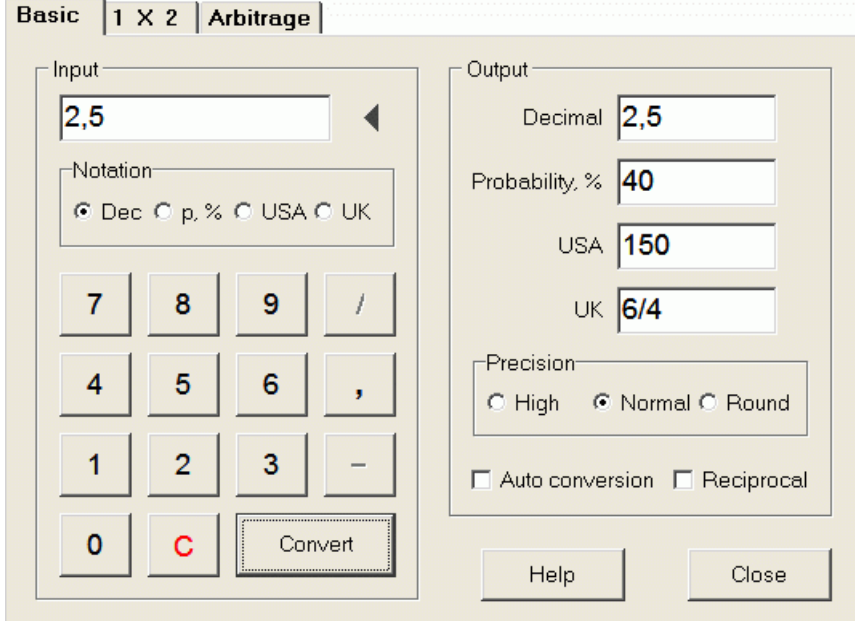

Позволените диапазони за входните коефициенти са както следва:

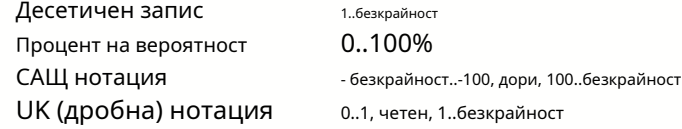

В зависимост от специфичните нужди, потребителят може да избира между три степени на прецизност на изхода: висока, нормална и заоблена.

Тези, които не са склонни да натиснат бутон**Преобразуване**, може да използва функцията за автоматично преобразуване, като постави отметка в квадратче **Автоматично преобразуване**.

Възможно е да видите реципрочна стойност на получените коефициенти, като поставите отметка в квадратче**Реципрочен**. Реципрочната стойност се изчислява като допълнение към 100% вероятност за дадено събитие.

## · **1 X 2 панел**

Фиксираните коефициенти (цени) 1X2 се конвертират тук в азиатски хендикап, общ брой голове и правилни резултати. Освен това конверторът изчислява действителния марж на печалбата или използва дефинирана от потребителя стойност.

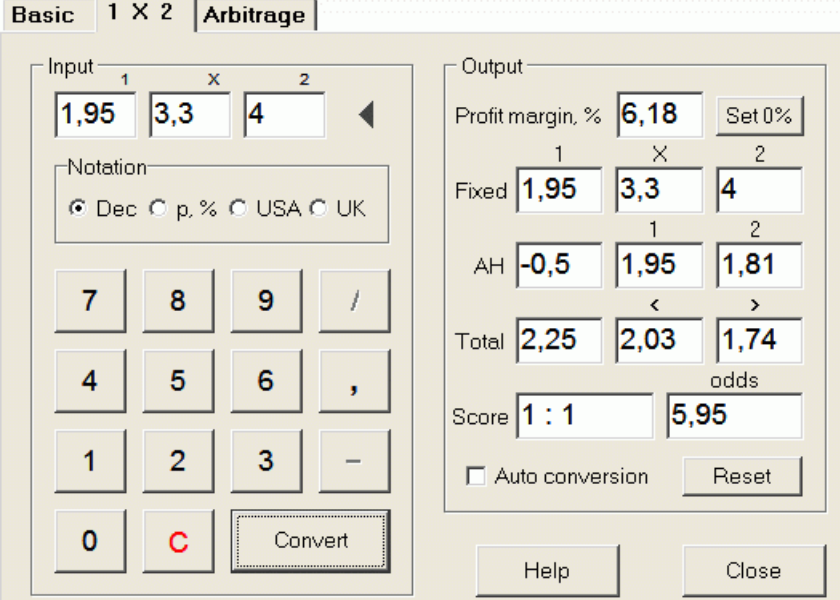

Потребителят може да дефинира произволен марж на печалба в редактируемото поле за въвеждане и след това да изчисли съответните фиксирани коефициенти, азиатски хендикап, общ брой голове и правилни резултати, като щракне върху бутон**Преобразуване**. Щракване върху бутон **Задайте 0%**бързо настройва маржа на печалбата на нула и показва справедливи коефициенти.

AHO база, обща база голове и най-вероятният правилен резултат също се показват в редактируемите полета. Потребителят може да посочи произволна стойност на AHO, общ брой голове и правилен резултат там и да изчисли съответните коефициенти, като щракнете върху бутон**Преобразуване**или чрез натискане**<Въведете>**.

Щракване върху бутон**Нулиране**отхвърля дефинираните от потребителя бази и връща всички към автоматични стойности.

**Забележка:**По принцип обратното преобразуване на азиатските хендикапи във фиксирани коефициенти е възможно, при условие че са известни и общите коефициенти за голове.

### · **Арбитражен панел**

Арбитражни залагания (известни още като*сигурен залог*или*арб*) е безрискова възможност за реализиране на гарантирана печалба от определено спортно събитие или пазар за залагания. Той използва разликите в коефициентите, предлагани между няколко букмейкъра, обикновено два или три.

Арбитражните залагания са възможни, когато коефициентите L1, L2,..., Lкна взаимно изключващи секрезултатите от едно и също събитие отговарят на прост критерий (в десетична система): P = 1/L1 + 1/L2 + ... + 1/Lk < 1. Маржът на печалба на хипотетичен букмейкър в % се определя като 100\*(1 - 1 / P), и обикновено трябва да е отрицателен. Индивидуалните залози за резултатите 1, 2,... се изчисляват като A / P / L1, A / P / L2 и т.н., където A е сума на инвестицията. Тогава очакваната печалба на залагащия се изчислява като A\*(1 / P - 1) и обикновено трябва да е положителна.

Всички тези изчисления за два или три резултата се извършват на**Арбитраж**панел, като щракнете върху бутон **Преобразуване**или чрез натискане**<Въведете>**:

```
Basic | 1 X 2 Arbitrage
```
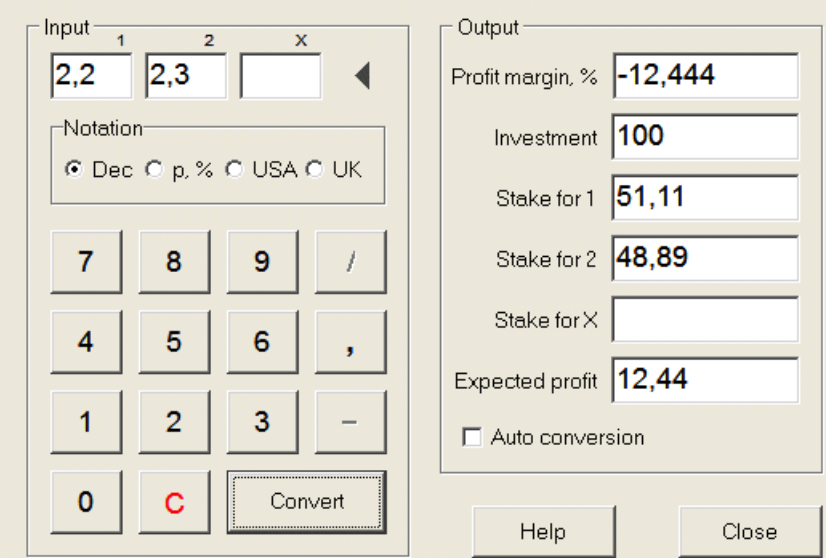

Първите два резултата (1, 2) обикновено се приемат за победи на един или друг отбор в мач (равенство без залог) или събитие от типада/Не. Само за два резултата третото редактируемо поле трябва да остане празно. Третият изход (X) не е задължителен и се приема, че е равенство за фиксираните коефициенти от вида 1-Х-2.

**Забележка:**В случай, че критерият за арбитраж не е изпълнен, очакваната печалба е отрицателна и се маркира в червено, докато програмата сигнализира със звуков сигнал.

## **5.2 Съветник за залагане 4**

Инструментът**Съветник за залагане**генерира оптимална стратегия за залагане и по този начин помага да спрете да губите пари при залагане на сляпо. Използвайки усъвършенстван анализ на вероятностите, той директно инструктира залагащия какъв вариант на залагане е за предпочитане, както и конкретното разпределение на средствата за залагане.

Активира се или чрез избор на елемент от менюто**Инструменти**®**Съветник за залагане**, или като щракнете върху лента с бутони. върху инструмент

Подробна информация за този мощен инструмент може да бъде намерена в Ръководството на съветника за залагане на глава.

## **5.3 Анализ на турнира**

Инструментът за анализ на турнири решава следните задачи:

- · Изчислява коефициентите (вероятностите) всеки отбор да бъде на определено място след приключване на планираните игри;
- · Изчислява най-вероятния сценарий за всяка възможна двойка "отбор срещу място";
- · Изчислява хипотетична таблица на класирането за най-вероятните сценарии.
- · Изчислява таблица с резултати за последните игри от даден турнир.

Активира се или чрез избор на елемент от менюто**Инструменти**®**Анализ на турнира**, или като щракнете върху бутон върху лента с инструменти.

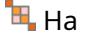

За да започнете анализ, щракнете върху бутон или натиснете клавиш <**F9**> или изберете елемент от менюто**Бягай**®**Започнете**.

Времето за изчисление зависи от броя на планираните игри като степен на 3 и следователно може да бъде огромно. Потребителят обаче има възможност да избира между скорост на изчисление и желана точност с помощта на управлението на пистата **на правлението на лента с инструменти. За спиране на дългите изчисления също** 

щракнете върху бутон, натиснете клавиш <**F10**> или изберете елемент от менюто**Бягай**®**Спри се**.

#### · **Таблица с коефициенти**

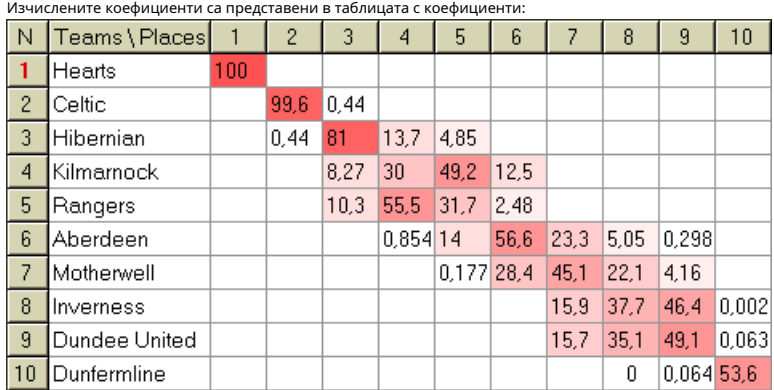

Цветните клетки представляват възможни двойки "отбор срещу място". Колкото по-тъмен е цветът, толкова повече шансове има даден отбор да заеме мястото.

Има четири налични обозначения на числата в таблицата с коефициентите: десетичен знак, вероятност %, САЩ и Обединеното кралство. Вероятностите се използват по подразбиране. Сумата от вероятностите във всяка колона и във всеки ред е равна на 100%.

Нотациите могат лесно да се превключват чрез щракване върху елемент от менюто**Коефициенти**®**Нотация**, или чрез изскачащо меню.

Щракването с мишката върху която и да е цветна клетка от таблицата с коефициентите води до незабавен отговор в две други таблици: таблица с игри и таблица с хипотетично класиране.

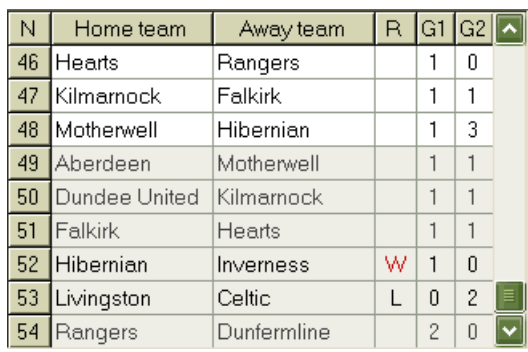

## · **Маса за игри и сценарии**

Таблицата с игри съдържа всички изиграни и някои планирани игри от текущия турнир. Те съответстват на всички игри в таблицата с игри на main**Съветник за коефициенти**екран без чаша (**° С**) атрибут и не по-стари от първата игра на турнира (обозначена с**Е**). Планираните игри имат светлосив фон, за да се различават от другите. Колона**Р**показва най-вероятния сценарий за избраната двойка**отбор срещу място**използвайки следния набор от символи:

У победа на домакинския отбор  $\sqrt{ }$  победа на отбора като гост д рисувам Wn победа на отбора домакин с голова разлика n Ln победа на отбора гост с голова разлика n С определен резултат

Колони**G1**,**G2**представляват действителни резултати от минали игри и най-вероятните резултати за планираните игри. Резултатите от някои планирани игри са обусловени от сценария. Например, докато най-вероятният резултат от някоя игра e1:0, като участвате в сценарий като "равенство" прави найвероятния резултат от тази игра, напр**1:1**. Планираните игри, които не са включени в сценария, са сиви.

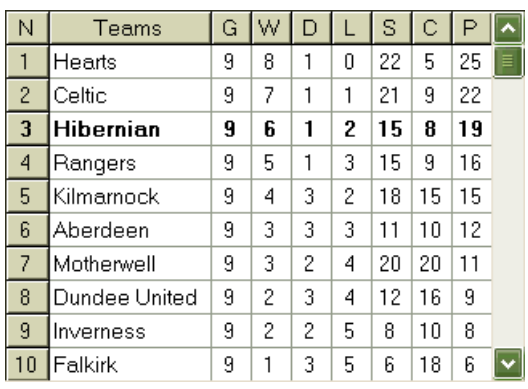

## · **Таблица с хипотетично класиране**

Тази таблица показва хипотетично класиране за най-вероятния сценарий на избраната двойка**отбор срещу място**(напр. Hibernian на 3-то място). Колони**Ж**,**У**,**д**,**Л**,**С**,**° С**,**П**обозначават общия брой на: изиграни мачове, победи, равенства, загуби, отбелязани голове за, отбелязани голове срещу (допуснати) и съответно точки.

## · **Таблица с резултати**

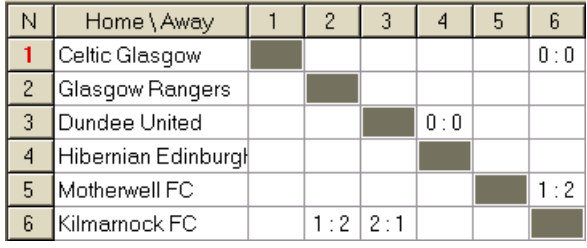

Таблицата с резултати може да се покаже или чрез използване на елемент от менюто**Таблица**®**Таблица с резултати**, или чрез натискане на клавиш <**F3**>. Тази таблица показва резултати от минали игри в турнир. Потребителят може да се върне обратно към таблицата с коефициенти, като натисне клавиш <**F2**>.

**Забележка:**Таблиците с коефициенти и резултати могат да бъдат експортирани в Excel (XLS) файл с помощта на елемент от менюто**Таблица**® **Експортиране на таблица**.

**Забележка:**Инструментът за анализ на турнири има следните ограничения за входните данни:

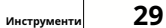

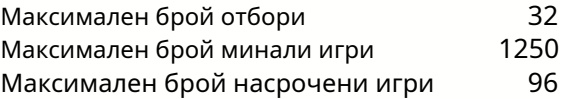

## **5.4 Извличане на данни**

**Извличане на данни**е помощна програма, която търси в интернет уеб източници и извлича спортни резултати и мачове за футбол, хокей на лед, баскетбол, бейзбол, ръгби юниън, американски футбол, хандбал и волейбол. Той обхваща голямо разнообразие от шампионати и други състезания. Няколко опции позволяват получаване на най-новите или пълни резултати, предоставяне на игри с някои атрибути, автоматично преименуване на отборите и запазване на данните във формат на лигата (LEA). Простият и интуитивен интерфейс улеснява получаването и запазването на големи масиви от данни много бързо.

Инструментът**Извличане на данни**се активира или чрез елемент от менюто**Инструменти**®**Извличане на данни**или чрез бутона на лентата с инструменти.

**Забележка:**всичко**Извличане на данни**функциите са налични само в пълна (регистрирана) версия.

**Забележка:**Когато записвате данни с**Преименуване**опция,**Извличане на данни**използва същите правила и файлове, както е описано в темата Преименуване на много екипи.

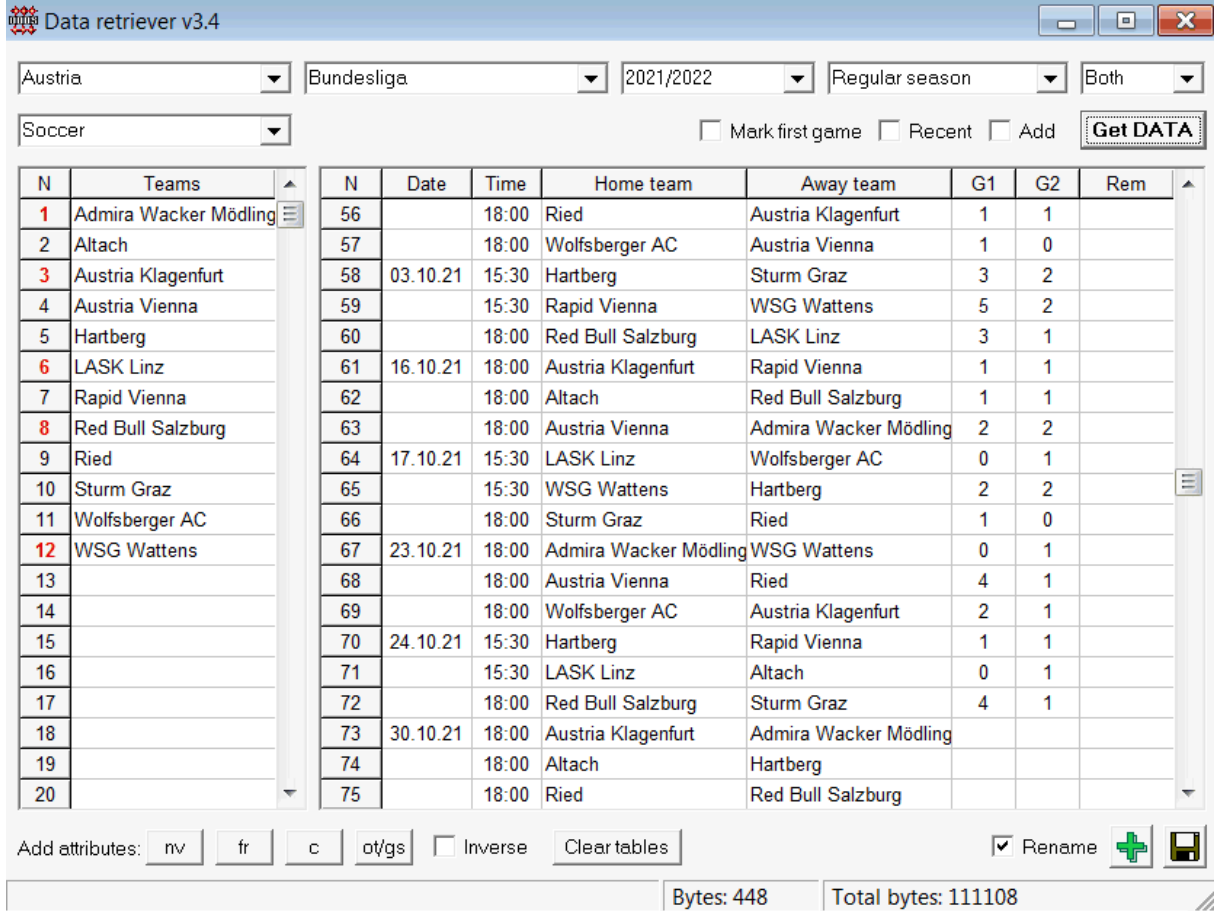

Зеленият бутон плюс в долния десен ъгъл актуализира текущата лига с извлечени данни, без да се налага да ги записвате във файла.

#### · **Добавяне на персонализирана лига**

Първо, уверете се, че има минали резултати и бъдещи мачове**Извличане на данни**.

1. Запазете данните за лигата във файл на лигата, като използвате бутона в долния десен ъгъл.

2. Отворете този файл в**Съветник за коефициенти**.

3. Добавете файлове за минали сезони с помощта на**игри**®**Актуализиране от файл**.

3.1. Определете участващите отбори. Вземете всички отбори и игри през последните 3 сезона + текущия сезон напр. в Лига 2. Това става лесно, като проверите опциите за филтър**Добавете екипи**,**Добавете игри**, и**Добавете**

### **приспособления**при използване**игри**®**Актуализиране от файл**.

3.2. Актуализирайте лигата от поне 3 последни сезона в Лига 1, 2, 3, 4 и т.н., като използвате само опция**Добавете игри**. Вземете колкото искате последни сезони за исторически анализ на ефективността и диаграми, но не забравяйте, че само онези игри влияят върху рейтингите и шансовете, които не са по-стари от периода на амортизация

(**Настроики**®**Период на амортизация**). Има стойност по подразбиране 900 дни за повечето лиги (~ 2,5 сезона). 4. Направете необходимите настройки в панела с опции. По-специално задайте името на лигата точно във формата:Дъ*ржава - Име на лигата*. 5. Щракнете върху бутона със зелена стрелка в лентата с инструменти.

6. Използвайте**Приспособления**®**Показване на нови тела**за показване на мачове и коефициенти.

**Забележка:**Файлът на лигата трябва да има префикс на държавата, без интервали, напрMyCountry1.lea.

**Забележка:Извличане на данни**е просто инструмент за извличане и запазване на данни за лигата от уеб източниците. Цялата по-нататъшна работа се извършва от**Съветник за коефициенти**.

## **5.5 Филтър за игри**

Инструментът**Филтър за игри**е инструмент за анализ на минали мачове, отговарящи на различни условия: участващи отбори, сезони, резултати за първи път/крайно време, резултати, правилни резултати, хендикапи, общи резултати, атрибути на игрите.

Инструментът**Филтър за игри**се активира или чрез избор на елемент от менюто**Инструменти**®**Филтър за игри**, или**игри**® **Преглед на игри**®**Използвайте филтър...**, или като щракнете върху бутона в лентата с инструменти.

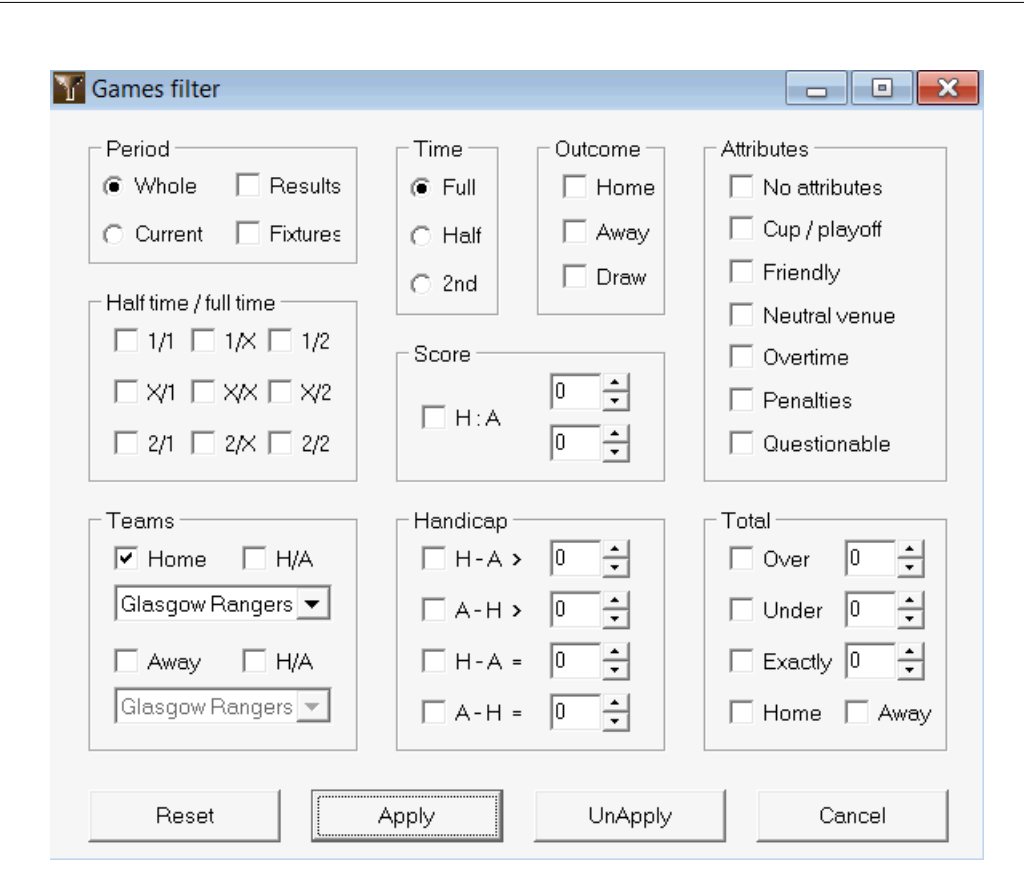

За да видите подмножество от игри, отговарящи на определени условия на филтъра, щракнете върху бутона**Приложи**.

За да върнете формата в първоначалното й състояние, щракнете върху бутона**Нулиране**.

За да деактивирате приложените условия на филтъра, щракнете върху бутона**Отмени прилагането**във формуляра щракнете върху бутона **Отмяна**на лентата с инструменти или изберете елемент от менюто**игри**®**Преглед на игри**®**Всички игри**.

## **5.6 Анализ на ефективността**

Инструментът**Анализ на ефективността**се активира чрез елемент от менюто**Инструменти**®**Анализ на ефективността**.

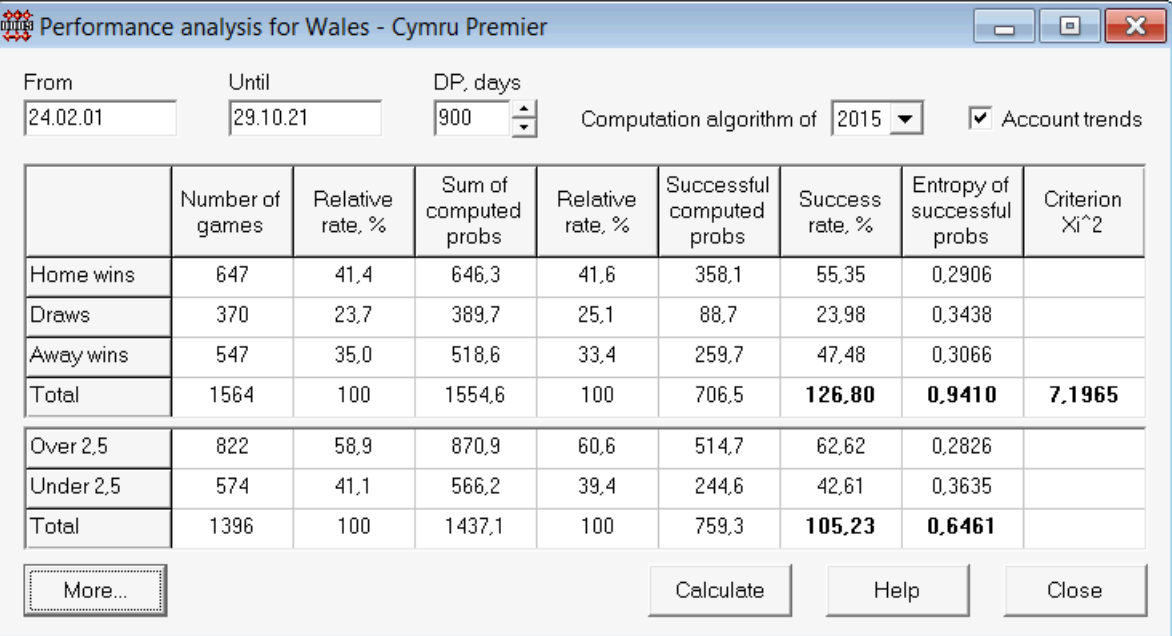

Тази помощна програма генерира статистики за успешно изчислени шансове (вероятности) в дадена лига. Резултатите от изчислението могат да се разглеждат като общ показател за съвместното действие на следните едновременни фактори:

1. Изпълнение на**Съветник за коефициенти**себе си;

2. Предсказуемост на текущата лига.

За да започнете анализ, щракнете върху бутон**Изчисли**. Изчислените проценти на успех са представени в две таблици. Първата таблица има следното точно значение на своите колони:

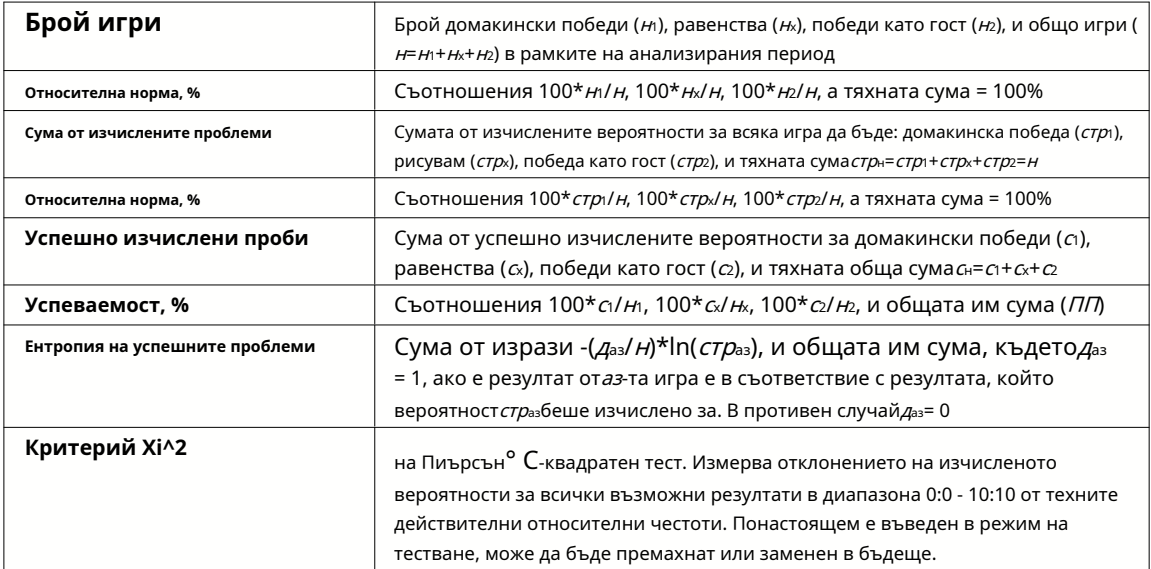

Последните две суми: проценти на успехЛП=100\* с1/н+ 100\* сх/нх+ 100\* с2/нги ентропията на успешните вероятности се разглеждат като интегрални показатели за ефективност/предсказуемост. Те са подчертани с удебелен шрифт. Минималната възможна стойност на ентропията е нула, когато всички резултати са предвидени с абсолютна точност. По-високите стойности на ентропията означават по-малка точност на прогнозата.

Втората таблица за над/под е подобна на описаната по-горе.

**Забележка:**Правилният анализ на ефективността изисква да са изиграни достатъчно минали игри преди началната дата на анализирания период. Поне всички минали игри през периода на амортизация трябва да присъстват в допълнение към игрите, изиграни след началната дата.

**Забележка:**По-подробни данни за процентите на успеваемост 1, 1X, 2, 2X за повечето поддържани лиги можете да намерите на Съветник за коефициентиначална страница: http://www.newhavensoft.net.

## **5.7 Помощна програма за преименуване**

Инструментът**Помощна програма за преименуване**позволява на потребителя лесно да се справя с възникващите разлики в имена на едни и същи отбори от различни източници. Активира се чрез елемент от менюто**Инструменти**®**Помощна програма за преименуване**. Използвайте го, за да преименувате отборите само веднъж. След това преименуването ще се извърши автоматично. Целевото (ново) име може да има няколко изходни имена.

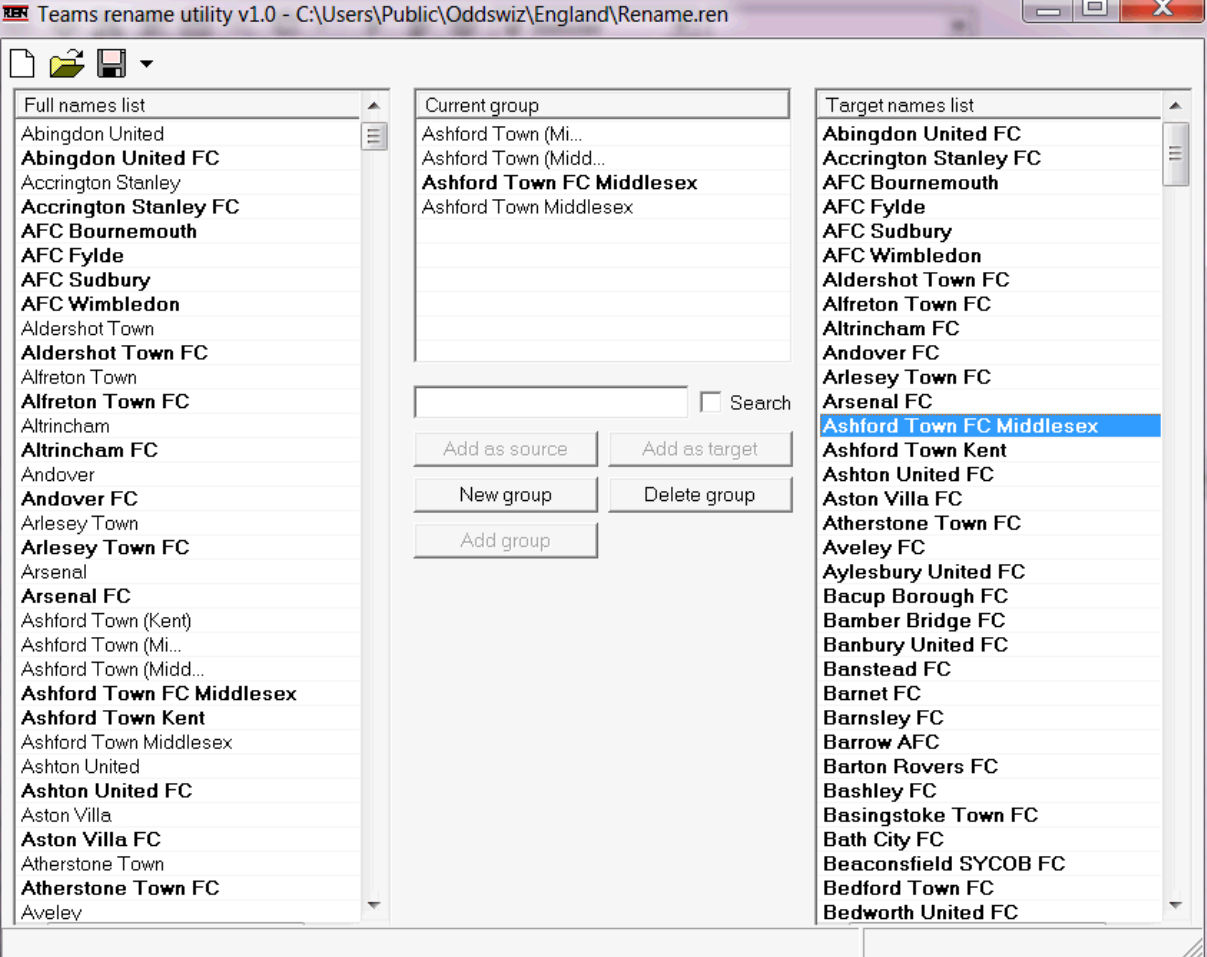

**Помощна програма за преименуване**формулярът е разделен на три списъчни изгледа. Имената на целевите отбори (имена, които трябва да бъдат преименувани) са подчертани с удебелен шрифт. Левият изглед на списък съдържа пълен списък с имена на всички отбори, включително стари и нови. Изгледът в средния списък съдържа текущата група за преименуване, която се състои от целево име (удебелено) и едно или повече имена на източници. Десният списък съдържа само целеви имена. Избирането на който и да е елемент в левия или десния списъчен изглед води до показване на цялата група, към която принадлежи този елемент.

**Инструменти 33**

Наличните бутони позволяват добавяне на изходни и целеви имена, присвояване на имена като цел, създаване на нови групи за преименуване, изтриване на групи и добавяне на нови групи към списъка за преименуване.

По подразбиране файловете за преименуване имат стандартно име**Преименуване.ren**. Това стандартно име се използва и от**Извличане на данни**инструмент при запазване на резултати от минали игри или мачове.

## **5.8 3D топки пространство**

**3D топки пространство**е развлекателен инструмент, който прилага поведението на футболните топки във физическо пространство със или без приложена гравитация, в съответствие с основните закони за опазване. В режим на цял екран, без фон на стените, може да се използва като оригинален скрийнсейвър.

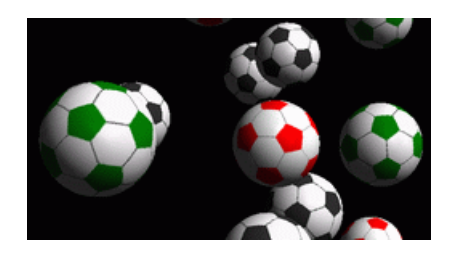

Няколко опции са достъпни за потребителя чрез натискане на следните клавиши:

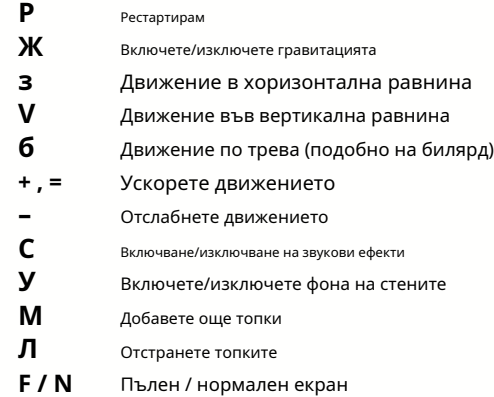

Горните опции са достъпни и чрез щракване с десен бутон и избиране на елемент в изскачащо меню. Последният елемент в изскачащо меню**Къса рамка...**записва кратък кадър от текущата сцена във файл с растерна графика.

Освен това потребителят може да навигира в сцената, като използва следните клавиши:

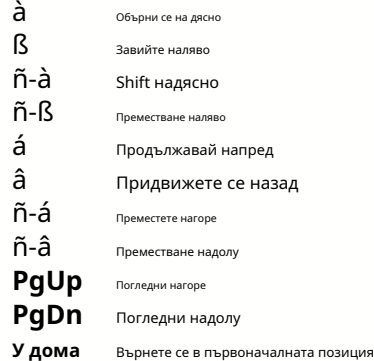

**Забележка**: Включването на гравитацията в крайна сметка прекратява движението поради загуба на енергия. Въпреки това може да се продължи с натискане на <**+**> ключ от време на време.

**Забележка**: Загубата на кинетична енергия поради нееластично взаимодействие между сблъскващи се обекти е ефективна само в случай на приложена гравитация.

**6 Ръководство на съветника за залагане**

## **6.1 Преглед и основна концепция**

**Съветник за залагане 4**е нова версия на софтуер за вземане на решения, генериращ оптимална стратегия за залагане. Използвайки усъвършенстван анализ на вероятностите, той директно инструктира залагащия каква структура на залога е за предпочитане, както и за конкретното разпределение на средствата за залагане. За разлика от простите програми, базирани на критерия на Кели,**Съветник за залагане**позволява да се използва реалистичен диапазон на нарастване на банкрола и да се определи вероятността за доверие за достигане на целевия фонд.

**Съветник за залагане 4**се захранва теоретично от новата теорема и практически от новия двигател за многовариантна оптимизация. Той има върховна производителност и предоставя по-големи възможности за залагащите.

Залагащият обикновено прави залози, балансирайки интуитивно коефициентите на букмейкъра с познанията си за хода на събитията. Определено задачата на играча не е лесна, тъй като трябва да се съберат много събития/ коефициенти, предлагани от букмейкъра. След това трябва да последва решение колко и в какви комбинации да се заложи. Очевидно е, че залагането с всички налични пари рано или късно ще доведе до пълна загуба. От друга страна, залагането с малка сума дава възможност да не спечелите много. Трябва да има щастлива среда някъде... и тя**съществува!Съветник за залагане**е достатъчно умен, за да намери такава среда за най-печелившата комбинация от хиляди възможни.

За да използва тази програма ефективно, залагащият трябва да разбере проста връзка между вероятността за събитие и шансовете. Има два вида коефициенти: линейни коефициенти (предлагани от букмейкъра) и справедливи коефициенти. Последното е просто обратна стойност на вероятността за събитие. Ако справедливите коефициенти са равни на коефициентите на линията, букмейкърът ще има нулева печалба в дългосрочен план, както и залагащият няма да има полза. Ето защо линейните коефициенти винаги трябва да са пониски от справедливите коефициенти, стига букмейкърът да има печалба. В противен случай залагащият има предпоставки да спечели, а букмейкърът да загуби.

Помислете за шансовете на линията = 2.0. От гледна точка на букмейкър, вероятността за събитие е по-малка от 1/2.0 = 50% и тази разлика съставлява неговия марж на печалба. Залагащият интуитивно прави залог на това събитие, ако според него справедливите коефициенти са по-малки от 2.0 (да речем 1.5), тоест вероятността за събитие е около 1/1.5 = 67%. Тези две стойности са основните входни данни за програмата. И разбира се,**Съветник за залагане**ще генерира

оптимална структура на залога само ако справедливите коефициенти са по-ниски от коефициентите на линията. В противен случай залагането няма смисъл!

Това е добра идея за сериозни залагащи**Съветник за коефициенти**възможности за прогнозиране за изчисляване на справедливи коефициенти въз основа на ефективността.

## **6.2 Потребителски интерфейс**

Почти всички от**Съветник за залагане**функциите са достъпни от главния формуляр, който също показва обобщение както на входните, така и на изходните данни. Основната форма се състои от следните елементи:

· **Меню и лента с инструменти**

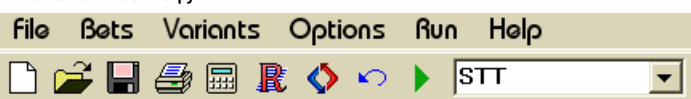

Използвайте или елементи от менюто, или бутони на лентата с инструменти, за да отваряте и запазвате входни файлове, да отпечатвате формуляр, да преглеждате отчети, да актуализирате статуса на залозите, да стартирате и спирате изчисления, да отмените промените, да активирате конвертора на коефициенти и да показвате помощ.

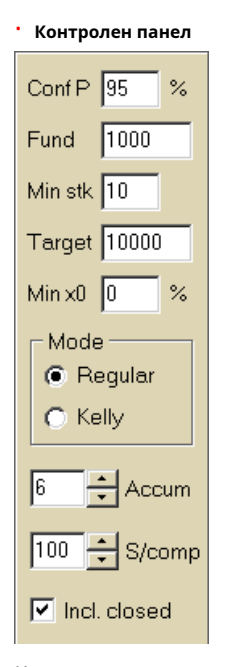

Контролният панел се използва за регулиране на основните параметри преди започване на изчисленията: доверителна вероятност (**Конф. П**), наличен фонд (банкрол) (**фонд**), минимален залог (**мин. Stk**), целеви фонд (**Мишена**), минимална резервирана сума (**Мин. x0)**в % от фонда, начин на изчисления (**Режим**), максимален брой събития в акумулиращи залози (**Акум**), максимален брой подкомпоненти в комплексен залог (**S/комп**), и дали да се включат затворени залози.

· **Таблица със залагания**

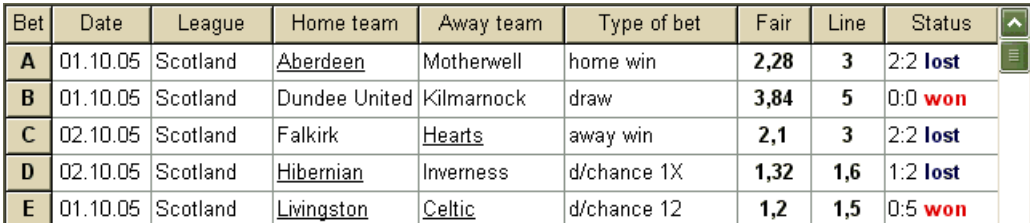

Таблицата със залози съдържа обикновени залози заедно с подходяща информация. При хранене коефициенти от**Съветник за коефициенти**, всички клетки на тази таблица се попълват автоматично, с изключение на последната колона, която може да се актуализира след завършване на събитие. Таблицата със залози може да съдържа до 26 различни обикновени залога. Всички клетки в тази таблица могат да се редактират.

#### · **Таблица с варианти**

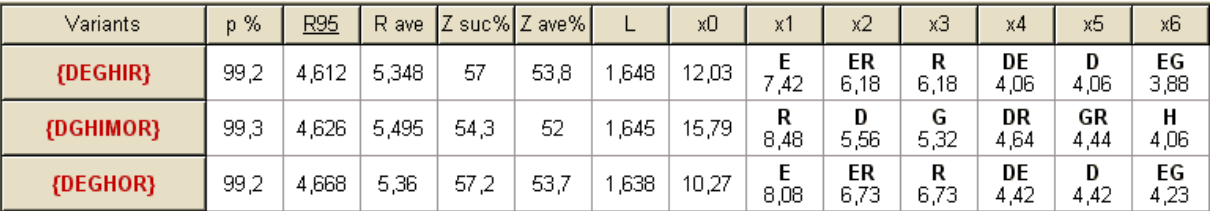

Тази таблица показва резултатите от изчисленията. Вижте темата Резултати от изчисленията за подробности.

Режимът на изчисленията и общият брой на изчислените варианти са посочени в лентата на състоянието под таблицата.

## **6.3 Въвеждане на данни**

### · **Вероятност за доверие**

Използвайте полето за въвеждане**Конф. П**за да въведете необходимата вероятност за доверие. Вероятността за доверие е мярка за надеждност. Има ефект върху надеждния брой рундове, необходими за достигане на целевия фонд. Обикновено вероятността за доверителност е зададена на 0,95 (стойност по подразбиране). Това означава, че 95% от еднаквите последователности на**R95**рундовете на залагане ще бъдат успешни за постигане на целевия фонд.

### · **Наличен фонд**

Използвайте полето за въвеждане**фонд**за да зададете наличния фонд за залагане (банкрол). Той трябва да е по-голям или равен на минималния залог.

#### · **Минимален залог**

Използвайте полето за въвеждане**мин. Stk**за въвеждане на разрешен минимален залог. Обикновено букмейкърите определят минимален залог между \$1 и \$10. Минималният залог може също да бъде зададен на нула (всъщност на 1 цент).

#### · **Целеви фонд**

Посочете целеви фонд в полето за въвеждане**Мишена**да бъде по-голям от наличния фонд. Няма смисъл да задавате този параметър на толкова, колкото е желателно да спечелите в дългосрочен план, тъй като фундаменталната неточност в оценката на справедливите коефициенти може да доведе до прогресивно натрупване на вероятностна грешка и следователно до опасно свръхзалагане. Следователно, колкото по-точни справедливи коефициенти се използват, толкова по-голяма е стойността на**Мишена**може да бъде посочено. Обикновено целевият фонд е 10-100 пъти по-голям от наличния фонд.

## · **Минимален резервиран фонд**

Посочете минимален резервиран фонд в % от наличния фонд, като използвате квадратчето за отметка**Мин. x0**. Има смисъл за някои категории потребители да посочат тази стойност, за да избегнат опасно свръхзалагане.

## · **Обикновени залози**

Обикновените залози се въвеждат в таблицата със залози на редове**А**,**б**,**° С**,...,**З**или чрез захранване коефициенти от**Съветник за коефициенти**( вижте темата Коефициенти за захранване към съветника за залагане), или ръчно.

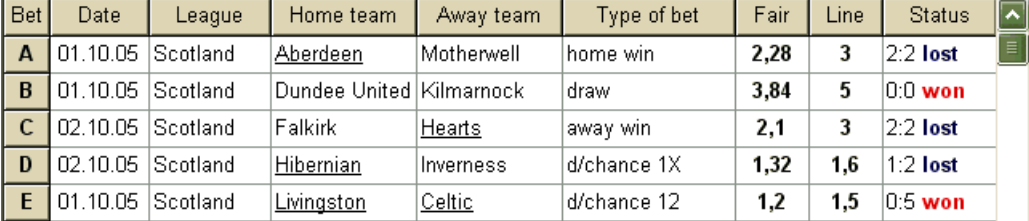

Могат да бъдат въведени до 26 обикновени залога. Потребителят може да редактира всички записи в таблицата със залози. Когато определена клетка е избрана в режим без редактиране, натискането на клавишната комбинация <**Ctrl-Del**>изтрива текущия залог. Натискане <**Ctrl-Ins**>вмъква празен залог в текущия ред. Режимът на редактиране се превключва с натискане на клавиша <**F2**>. Ако залозите се въвеждат ръчно, трябва да се попълнят поне две колони: честни коефициенти и коефициенти на линия в десетична система.

За да актуализирате статуса на обикновените залози, щракнете върху бутон **Актуализиране или примента с инструменти или изберете елемент от менюто<b>Залози**® **на състоянието**. **Забележка:**Коефициентите за линия трябва да са по-големи от съответните справедливи коефициенти. В противен случай залагането няма смисъл! Потребителят може също да отвори предварително записан входен файл, като щракне върху бутон **, или като изберете елемент от менютоФайл** ®**Отворете**.Ако входният файл се намира в**Съветник за коефициенти**директория, тя може бързо да бъде избрана от падащото поле за файлове на лентата с инструменти. Препоръчително е да поставите входните файлове в тази директория. За да изчистите всички въведени данни и да въведете нов набор от залози, щракнете върху елемент от менюто на бутон**Файл**®**Нов**. на лента с инструменти или изберете

За да запазите въведените данни заедно с избраните варианти на залагане във файла, щракнете върху бутон или изберете на лента с инструменти, елемент от менюто**Файл**®**Запазване**.

## **6.4 Течащи изчисления**

Уверете се, че всички избрани елементарни залози отговарят на условието**Справедлив < Линия**.

За да започнете изчисления, щракнете върху бутон или натиснете клавиш <**F9**> или изберете елемент от менюто**Бягай**®**Започнете**.

Времето за изчисление зависи главно от следните фактори:

· Брой избрани независими залози (**А..З**);

· Настройки на опциите**Ограничете акумулаторите от**и**Ограничете подкомпонентите от**. Колкото по-малко стойности са избрани, толкова по-малко време е необходимо (вижте опциите на съветника за залози). В същото време по-малко стойности означават по-ограничена продукция с по-малко очаквани печалби.

· Ограничение на минималния залог (**мин. stk**на контролния панел). Нулевата стойност може да доведе до огромен резултат с подълго време за изчисление.

Броят на възможните структури на залагане (варианти на залагане) зависи от броя на независимите залагания като степен 2 минус 1. Например, за три независими залога**А, Б**и**° С**, възможно 23-1 = 7 варианта на залагане са: 1)**А**-единичен залог;

2)**б**-единичен залог;

3)**° С**-единичен залог;

4)**{AB}**-единични залози**А**,**б**, и акумулиращ залог**AB**;

5)**{пр.н.е.}**-единични залози**б**,**° С**, и акумулиращ залог**пр.н.е**;

6)**{AC}**-единични залози**А**,**° С**, и акумулиращ залог**AC**;

7)**{ABC}**-единични залози**А**,**б**,**° С**, и акумулаторни залози**AB**,**пр.н.е**,**AC**,**ABC**.

Всеки от горните залози съдържа най-много 2н-1 компоненти, къдетон-брой събития в даден комплексен залог. Изброените ограничения обаче могат да намалят броя на компонентите, а следователно и очакваните печалби.

За да спрете дългите изчисления, щракнете върху бутон , натиснете клавиш <**F10**> или изберете елемент от менюто **Бягай**®**Спри се**.В такъв случай наборът от резултати ще бъде непълен и няма гаранция, че оптималният вариант за залагане вече е намерен.

Ходът на изчисленията се показва от лентата за напредък в долната част на формуляра.

## **6.5 Резултати от изчисленията**

Резултатите от изчисленията са представени в таблицата с изходни варианти:

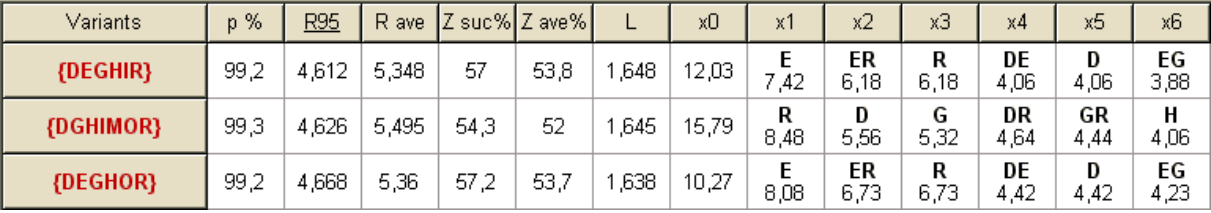

Точното значение на неговите колони е следното:

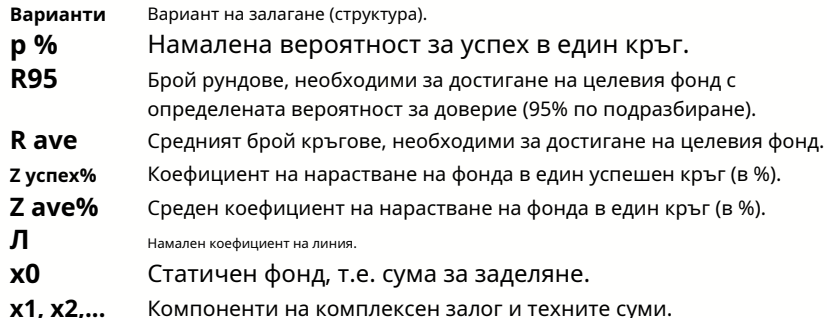

Вариантът за залагане, ограден с фигурни скоби, означава сложен многокомпонентен залог. Комплексният залог съдържа набор от всички възможни акумулиращи залози (включително единични залози), съставени от елементарни залози на даден вариант. Наборът може да е непълен в зависимост от ограниченията на потребителя, наложени върху максималния брой членове на акумулатора, максималния брой подкомпоненти и минималния размер на залога.

Щракването върху заглавките на таблицата с варианти кара резултатите да бъдат сортирани. По подразбиране резултатите са сортирани по надеждния брой рундове (R95), който се счита за основен критерий за ефективност на залагането в редовен

режим. Критерият за сортиране е обозначен с подчертаната заглавка.

Общият брой на изчислените варианти се показва в лентата на състоянието. Потребителят може да прегледа до 100 сортирани варианта чрез превъртане на редовете, но най-добрите се показват в горната част на списъка. В набора от резултати не са включени варианти, изискващи повече от 10 000 рунда.

Използване на менюто**Варианти**, потребителят може да избира/премахва избора от варианти на залагане, да преглежда отчети, да сортира варианти и да изчиства таблицата. Избраните варианти са маркирани чрез персонализиран стил и цвят на шрифта (вижте опциите на съветника за залози). Те се записват във файлове със залози (STK) заедно с набора от обикновени залози. Избирането на всички варианти с по-нататъшно запазване може да доведе до голям файл на залога.

За да отпечатате основен формуляр, който показва обобщение както на входните, така и на изходните данни, или щракнете върху бутон, изберете елемент от менюто**Файл**®**Формуляр за печат**.

er.

на лента с инструменти изберете елемент от менюто

Входните данни и резултатите от изчислението могат да бъдат експортирани в Excel (XLS) файл с помощта на елемент от менюто **Файл**® **Експортиране във файл**.

## **6.6 Доклади за залагания**

За да видите отчети за избрани варианти на залагане, щракнете върху бутон **Варианти**®**Преглед на отчетите**, или натиснете клавишна комбинация <**Ctrl-R**>.

Print P-Diagram E-8 EGP+DHN Parameter Sum  $GP$ EHN + + EGP+DHI Stake 21.17 14.53 6.64 + EGP+HIN Fair 1.987  $|2,6$ 5.18 GP+EHN  $F$  GP Line 4 9 4 1 7.2 15.75 + EHN 209.2 Max outcome 104.62 104.58 **E** EG+HIP Actual outcome 82.8 **R972** 13.08 **B** <del>1</del> GP+EHI Gain 61.63  $-1,45$ 63.08 + EG+HNP Status |won lost won Probability, % 38.5 19.3 50.3 **B f** EGP+CHN R95, rounds 30,41 **E-1** DEG+HIP R ave, rounds 12,29 B-+ EG+CHP Bet Date League Home team Away team Type of bet Fair Line **Status**  $\overline{\phantom{a}}$ G 01.10.05 Scotland Aberdeen Motherwell AHO home 0: % 1.97  $\ddot{\phantom{a}}$ 2:2 lost 1/2 E 01.10.05 Austria P Salzburg SV Ried d/chance 1X 1,32  $1,8$  $2:0$  won 01.10.05 Scotland  $E$ Livingston d/chance 12  $1.2$  $1,5$ 0:5 won Celtic  $H$ 01.10.05 Scotland Dundee United Kilmarnock AHO away 0: 14 1.91  $\overline{\mathbf{3}}$ 0:0 won %  $N$ 01.10.05 Austria 3,5  $2:0$  won Superfund Rapid Wien home win 2,26

Отчетите обобщават основните параметри на залагането: размер на залога, честни и линейни коефициенти, максимален и действителен резултат, печалба, статус на компонентите на залога, вероятност за успех, надежден и среден брой кръгове.

Компонентите на комплексния залог се показват в отделни колони. Колоната**Сума**съдържа резюме на избрания залог.

Когато потребителят избере залог от контролата за дървовиден изглед в горния ляв ъгъл на формуляра, отчетът веднага се показва в дясната таблица. Червените стрелки показват успешни залози с положителна печалба, докато сините стрелки показват частично или напълно загубени залози.

Отчетите се представят във формата за отчети:

Таблицата в долната част на формуляра показва съдържанието и състоянието на всички обикновени компоненти за залагане. Статусът на залозите може да се актуализира чрез избор на артикул**Актуализиране на състоянието**в изскачащото меню.

#### · **Отпечатване на отчет**

За да отпечатате пълен отчет, изберете елемент**Печат**®**Пълен доклад**или от горното меню, или от изскачащото меню. За да спестите хартия, отпечатайте просто заложете талон, като изберете артикул**Печат**®**Талон за залог**.

#### · **Диаграма на разпределение на риска**

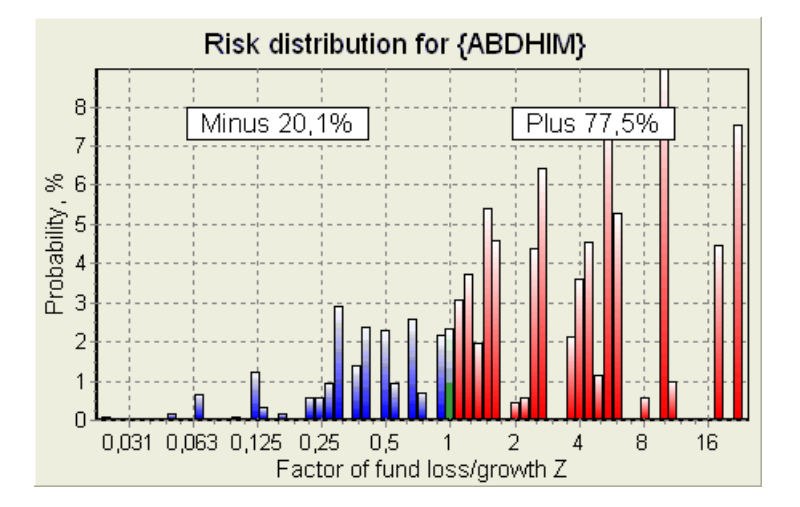

За разглежданеРазпределение на рискадиаграма, изберете елемент от менюто**Диаграми**®**Разпределение на риска**. Диаграмата на разпределението на риска показва разпределението на изчислените вероятности, които се отнасят до възможните нива на съотношението

#### **фактор загуба/нарастване на средства =(сума за залагане на банкрол + брутна печалба)/(банкрол)**,

известен също като възвръщаемост на инвестицията (ROI), ако е изразен в проценти по отношение на банковата сметка (**фонд**на формуляра). Диаграмата за разпределение на риска показва също консолидирани шансове да бъде губещият (минус) и печелившият (плюс).

## · **P-диаграма**

За разглежданеП-диаграма за избран залог, изберете елемент от менюто**Диаграми**®**P-диаграма**.

 $\n$ Л-диаграмата показва функционалната връзка между макро-вероятността $\n$ М статична част от банката <sup>к</sup>0. Връзката има максимум, съответстващ на най-малкия брой кръгове, необходими за достигане на целевия фонд, и оптимална стойност на статичната част. Вижте темата Математически фон за подробности.

## **6.7 Математически фон**

Авторско право © 1999-2023 Newhaven Software Ltd.

Тази тема описва ясен и математически строг начин за изчисляване на оптимални параметри за залог в нормален случай. Последното означава, че входните параметри нямат екстремни стойности (напр. справедливи коефициенти = 1.01, докато коефициентите на линията = 5.0), а ограничението на минималния залог няма своя възможен ефект.

За разлика от простия метод, базиран на критерия на Кели, този позволява на залагащия да използва реалистичен диапазон от банкрол

растеж и да се уточни вероятността за доверие за достигане на целевия фонд. Два метода дават идентични резултати, ако целевият фонд е безкраен.

Помислете за еднаква последователност от Жръгове на залагане, от които Ирундовете бяха успешни и $f$ кръгове неуспешни.

В резултат на един успешен рунд, банкролът ще възлиза на:

$$
x' = Zx = (1 - k_0)Lx + k_0x,
$$

където

<sup>х</sup>-наличен фонд за залагане (банкрол);  $K$ 0-статична част от фонда $X$ ; Л-намалени коефициенти на линия; З-фактор на нарастване на фонда;

В резултат на единичен провал, фондът ще бъде намален до:

$$
x' = k_0 x.
$$

<sup>w</sup>успешни кръгове иfнеуспехите ще доведат до целевия фонд:

$$
X = Z^{\mu} k_0^f x.
$$

Горните формули позволяват да се изрази И бато функции на X, X, L, n, и Ko:

$$
w = \frac{\ln(X / x) - n \ln k_0}{\ln[1 + L(1 / k_0 - 1)]};
$$
  

$$
f = \frac{-\ln(X / x) + n \ln[(1 - k_0)L + k_0]}{\ln[1 + L(1 / k_0 - 1)]}.
$$

Вероятност да има не по-голяма отfнеуспехи, преди да събере колкото се може повечеwуспехите се описват с интегрална (кумулативна) форма на разпределение на Паскал:

$$
P = 1 - \frac{\Gamma(w + f + 1)}{\Gamma(w)\Gamma(2 + f)} p^{w} (1 - p)^{f + 1} F(1, 1 + w + f, 2 + f, 1 - p).
$$

където

стр-вероятност за успех в един кръг;

G -гама функция;

Е-хипергеометрична функция.

То е равно на отрицателното биномно разпределение в случай на интегрални стойности наwиf. Ние използваме термина макро-вероятност за $\Pi$ в контекста на параметрите за залагане.

Типична функционална връзка ( $\mathcal{I}_A$ диаграма) между макро-вероятност $\mathcal{I}_M$  статична част $\kappa$ 0, при условие че $x$ ,  $X$ ,  $L$ ,  $n$ , рса фиксирани параметри, има максимум, съответстващ на най-малкия брой кръгове, необходими за достигане на целевия фонд, и оптимална стойност на статичната част:

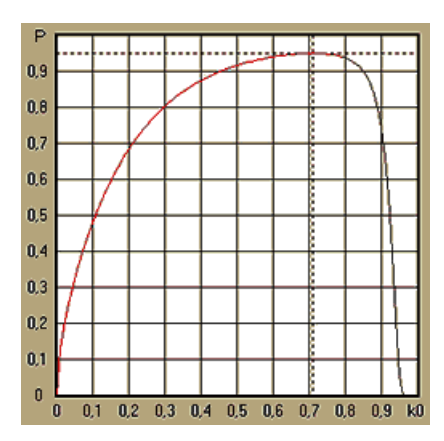

За да получите оптимални параметри за залагане,**Съветник за залагане**решава система от уравнения:

$$
\begin{cases} \frac{\partial P}{\partial k_0} = 0 \\ P = \alpha \end{cases}
$$

къдетоа -вероятност за доверие,

по отношение на неопределените: брой кръгове ни статична част Ко. Това се прави за всяка структура на залог от хиляди възможни.

За да приложим горните формули, трябва да конструираме комплексен залог и след това да го представим като еднокомпонентен абстрактен залог с определени стойности на стри Лнамалени коефициенти на линия).

В предишните версии на**Съветник за залагане**, структурите на залагания се състоят само от независими събития. По-специално те не позволяваха системни залози като**AB + BC + AC**които намаляват рисковете при залагане. Редовните системни залози обаче са далеч от оптималното разпределение на банкрола. Следващата теорема разрешава този проблем.

**Теорема**. Максимално възможна стойност на среден коефициент на нарастване на фондаЗсе постига чрез оптималното разпределение на банкрол между $2<sub>r</sub>1$ възможни едновременни залози и се определя от следния израз:

$$
\ln Z_{\text{ave}} = \sum_{i=1}^{N} \left[ p_i \ln \frac{p_i}{q_i} + (1 - p_i) \ln \frac{1 - p_i}{1 - q_i} \right],
$$

където

вътре $3n$ р-математическо очакване навътре $3$ ;

 $\epsilon$ т $p$ аз-вероятност отаз-то събитие, равно на1/ $E$ аз, където $E$ аз-справедливи коефициенти;

 $\rho_{ax}$ вероятността" на спортните борси за*аз*-то събитие, равно на1/*Л<sub>аз, К*ъдето $J_{ax}$ коефициенти на изплащане (известен още като линия</sub> коефициенти);

<sup>н</sup>-брой избрани независими събития.

Възможните залози включват Нсистемни залози (комбинации) от тип (М, Н), където М=1. Н. всеки системен залог съдържа <sup>о</sup> См н М-фолд акумулиращи залози. По-специално възможните залози включват Нединичен обикновени залози и един $H$ фолд акумулиращ залог. В общия случай оптималните системни залози не са разделени по равно.

Доказателството е тривиално за едно събитие само с един възможен залог. В последния прост случай оптималният залог е равен на оптимума на Кели (стр-р)/(1 -р). Зан>1, доказателството е доста сложно дори зан= 2. Въпреки това с помощта**Съветник за залагане**с многовариантна оптимизационна машина, можете да изчислите оптималните залози и да проверите теоремата числено за по-голямото $H$ с.

Горната формула означава това $\mathcal{S}_\eta$ може да бъде невероятно висока, при условие че е намерен достатъчен брой подходящи събития ( $E_{as}$ </bd>, Но цената е огромен брой залози.

Например, за 26 събития имащи $E_{a}$ =1,5 и $J_a$ з=1.7 трябва да се поставят до 2 $_{26}$ -1 = 67108863 различни залози, за да постигнете 40,2% от средния растеж на фонда в един рунд! Практически ограничения обаче, като ограничение на минималния залог или разумен брой едновременни залози, разбира се, намаляват ефективната стойност на $\mathcal{S}_{\textit{np.}}$ 

От гледна точка на конвенционалните залагания има само два резултата от дадено събитие: или спечелен, или загубен елементарен залог с вероятности*стр<sub>аз*И</sub>1 -страз,съответно. Други зависещи от вероятността области на човешката дейност (напр. управление на инвестиции) могат да включват повече резултати от дадено събитие.

В случай на събития с множество резултати, теоремата може да се обобщи, както следва:  $\sim$ 

$$
\ln Z_{\rm ave}=\sum_{i=1}^N\sum_{j=1}^{V_i}\Biggl(\mbox{\boldmath $p$}_y\,\ln\frac{\mbox{\boldmath $p$}_y}{\mbox{\boldmath $q$}_y}\Biggr),\ \, \sum_{j=1}^{V_i}\mbox{\boldmath $p$}_y\,=1\,,
$$

където *СТР*инвероятности за И-ти резултат в 23-то събитие;

1/q<sub>ij</sub>=Л<sub>ij</sub>-коефициенти на изплащане зай-ти резултат ваз-то събитие;

 $V_{a3}$ -брой възможни резултати в $a3$ -то събитие.

В най-простия случай на едно събитие (N =1)с един резултат (V =1),щяхме да имаме $p = 1, K$ =1 -  $K_0$  =1, и  $3_{np}$  =1/q = Л.

Приравняване $\beta_{\eta\rho}$ и*к*(обща заложена част от банкрол) на сложен залог (N >1)към тези стойности на единичен залог и решаване на система от уравнения по отношение на неопределени числа СТРИ $\Pi$ 

$$
\begin{cases} Z_{ave} = (kL + 1 - k)^p (1 - k)^{1-p} \\ k = (pL - 1)/(L - 1) \end{cases}
$$

дава възможност да се представи многокомпонентен сложен залог като абстрактен единичен залог и след това да се оптимизира стойността на К=1 - К0използване на макровероятностна функция.

## **7 Какво е новото във версия 2.90 "Live Magic"**

- · Пазарните коефициенти са налични във всички изгледи на коефициенти;
- $\cdot$  Експортирането на пазарни коефициенти за множество лиги е разширено до цялото*Общ изглед*;
- · Добавен филтър за дата-час за експортирани коефициенти;
- · Добавени бутони за навигация в лиги в лентата с инструменти;
- · Добавени съвети за оценки/общи тенденции към коефициентите на BTS.

## Във версия 2.80

· Добавен нов инструмент**Помощна програма за преименуване**което позволява на потребителя лесно да се справя с разликите в имената на едни и същи отбори, произтичащи от различни източници;

· Разширена форма**Групи и правила за класиране**, добавени точки за загубени игри (в хокейни и някои баскетболни лиги);

- · Разширена форма**Анализ на ефективността**, добавена възможност за промяна на периода на амортизация;
- · Актуализира инструмента**Извличане на данни**(v3.4).

## Във версия 2.75

- · Нова версия на инструмента**Извличане на данни**(v3.1) работи по-бързо и е по-надежден; добавени тенис и ръгби лига спортове;
- · Добавена е лента за напредъка в основния формуляр, за да покаже процеса на зареждане на пазарните коефициенти.

## Във версия 2.70

- · Нов инструмент**Филтър за игри**позволява да се анализират минали игри за различни условия;
- · Към инструмента са добавени хандбал и волейбол**Извличане на данни**;
- · Нова функция**Арбитраж**добавен към инструмента**Конвертор на коефициенти**;

· Добавена е нова функция към**Съвети за тенденция**: сега не позволява клетките да бъдат оцветени в зелено, когато пазарът се повиши.

## Във версия 2.60

- · Нова функция за показване**всичко**игри по време на игра на една форма;
- · Нов падащ прозорец в лентата с инструменти за избор на спорт. Сега всички лиги са разбити по спортове;
- · Нов бутон на лентата с инструменти за инструмента**Извличане на данни**;
- · Нов бутон на лентата с инструменти за често използваната команда от менюто**игри**®**Актуализиране от файл**.

## Във версия 2.55

- · Добавени пазарни коефициенти от 9 водещи букмейкъра за всички видове коефициенти;
- · Нова функция в**Съветник за залагане**инструмент позволява импортиране и обединяване на събития от други файлове на залог;
- · Нова опция в**Съветник за залагане**инструментът дава възможност да се запази определен % от банката извън залагането;
- · Бързо превключване на фиксирани коефициенти между**1-Х-2**и парична линия (или шансове за теглене без залог).

## Във версия 2.50

- · Поддръжка на огромни лиги с до 1024 отбора или играчи и неограничен брой игри;
- · Нов изчислителен алгоритъм (2015) осигурява по-добра производителност при прогнозиране;
- · Нов дизайн на основната форма, по-голям екран и зона с таблици с коефициенти, която може да се превърта;
- · По-голям брой изчислени коефициенти над 100 на събитие и до 124 събития на лига.
- · Нов инструмент**Извличане на данни**търси в интернет сайтове за спортни резултати и програми.
- · Добавено**Атака**и**Защита**променливи на силата за по-добро разбиране на способностите на екипа;
- · Добавен нов тип коефициенти**И двата отбора да отбележат**заедно с неговата алтернатива;
- · Унифицирана таблица за игри и игри за по-добро управление на срещите; няма повече скрити тела;
- · Опция за автоматични актуализации през нощта;
- · Подобрена логика на**Актуализиране от файл**функция; филтри за резултати, мачове и нови отбори;
- · Добавена опция**База за сравнение на тенденции**за фина настройка на намеци за тенденции;
- $\cdot$  Представяне на базата за азиатски хендикап като число или $m$ : n;
- · По-надеждни изчисления в инструмента**Конвертор на коефициенти**;
- · Добавена възможност за добавяне или премахване на всички атрибути на игри в менюто**игри**®**Добавяне/премахване на атрибути**;

Добавена е възможност за ръчно редактиране на променливите на силата на отборите по отношение наделтапромени в изчислените стойности.

## Във версия 2.20

- · Поддръжка на три комплекта коефициенти във футбола за периодите на мача:**пълен**време,**първи**време и**второ**време;
- · По-бързи актуализации по време на игра данните на живо се опресняват на всеки**5 секунди**;
- · Нова опция за обръщане**включване/изключване**звуков сигнал в края на пълните актуализации и експортни операции;
- · Поддръжка на фиксирана начална дата на периода на амортизация в допълнение към плаваща стойност с фиксирана дължина;

## · Нова команда от менюто**Екипи**®**Преименувайте много отбори**опростява връзката за данни с**OW Data Miner**.

## Във версия 2.10

- · Поддръжка на**тенис**спорт;
- · Поддръжка на огромни лиги с до 511 отбора или играчи и до 65535 игри;
- · Експортиране**Съветник за залагане**въвеждане на данни и резултати в Excel (XLS) файлове;
- · Възможност за потискане на показването на диакритични знаци в имената на отборите от съществено значение за локали, които не са на латиница.

## Във версия 2.05

- · Показване на актуални**bwin.com**пазарни фиксирани коефициенти**1 X -2 1X 2X**;
- · Показване на съвети за анализ на тенденциите чрез оцветяване на клетките на коефициентите;
- · Експортиране на резултатите от турнирен анализ в Excel (XLS) файлове;
- · Експортиране на коефициенти към CSV файлове, разделени със запетая (в допълнение към XLS файлове);
- · Enchanged**Съветник за залагане 4**потребителски интерфейс и файлов формат (STK);
- · Добавени са диаграми за разпределение на риска към**Съветник за залагане**доклади.

## Във версия 2.00

· Резултати на живо и честни коефициенти на живо;

· Нов изчислителен алгоритъм (2007) оптимизира производителността спрямо нов надежден критерий - ентропия на успешните вероятности;

- Фиксиран бъг "предубедени суми" на алгоритъм за изчисление-2006;
- · Нов алгоритъм на**Съветник за залагане 4**предоставя по-големи възможности въз основа на нова теорема;
- · По-голяма форма с хоризонтален сплитер; броят на двойките, които могат да бъдат показани наведнъж, е два пъти поголям (24);
- · По-дълги имена на отбори, поддържани до 30 знака;
- · Поддръжка на началното време и резултатите от полувремето в таблицата на игрите и файловете на лигата;
- · Актуализации от Excel файлове;
- · Показване на места и точки в таблицата на отборите; поддръжка на наказателни точки;
- · Разширен инструмент за анализ на ефективността добавени са над/под;
- · Подобрен инструмент за анализ на турнири избор на потребителя между скорост и точност, добавена таблица с резултати.

## Във версия 1.96

- · Разпознаване на нов формат на лига файлове, използвани във версия 2.00 и по-нова;
- · Няколко незначителни подобрения.

## Във версия 1.95

- · Оптимизирани интернет актуализации, край на излишния трафик;
- · Надграден алгоритъм за разпознаване на нови футболни файлове;
- · Автоматична конфигурация на LAN прокси.

## Във версия 1.90

- · Нов изчислителен алгоритъм (2006) осигурява по-добра производителност за повечето лиги, особено за международни състезания;
- · Добавен разширен изглед на коефициентите за отбелязани голове**Общо**;
- · Добавен изглед на коефициенти**Половин / пълен работен ден**;

· Режим на цял екран в**3D топки пространство**. Този инструмент вече може да се използва като оригинален скрийнсейвър.

## Във версия 1.80

- · Напълно преработен**Съветник за залагане**инструмент;
- · Хранене избран коефициенти за**Съветник за залагане**от**Съветник за коефициенти**;
- · Нов инструмент за отдих**3D стая за топки**;
- · Четвърт интеграл отбелязани голове подкрепа;
- · Правилни имена на лиги;
- · По-дълги имена на отбори, поддържани до 20 знака;
- · Актуализиране на данни за лигата от файлове на друга лига (LEA) и нови файлове на soccerway (HTM);
- · Поддръжка на отрицателен марж на печалба за специални изчисления;
- · Нова опция за изключване на игрите за купи от изчисленията;
- · Индикация за повишени и изпаднали отбори в класиране;
- · Преглед на всички функции;
- · По-бърз експорт на коефициенти към Excel (XLS) файлове;
- Свързване на лига към десктоп;
- · Връзки към официални уеб сайтове на лигата, спортни залагания и др.

## Предишни подобрения

- · Разширени възможности на**Конвертор на коефициенти**инструмент, конвертиращ коефициенти 1X2 в азиатски коефициенти, общи суми и правилни резултати;
- · Прехвърляне към нов сървър, по-надеждни интернет операции, възобновяване на прекъснати актуализации;
- · Поддръжка на огромни лиги с до 255 отбора и 32768 игри;
- · Подобрени алгоритми за основни операции и инструменти, по-малко потребление на памет;
- · Нов инструмент**Анализ на ефективността**измерва ефективността на**Съветник за коефициенти**и предсказуемост на дадена лига по отношение на успеваемостта;
- · Нови опции за експорт и печат;
- · Експорт на коефициенти в Excel (XLS) файлове;
- · Нов инструмент**Анализ на турнира**изчислява шансовете на всеки отбор да заеме всяко възможно място;
- · Нови изгледи на таблици с коефициенти**Правилни резултати**,**Азиатски хендикап**, и**Общо**;
- · Пълна съвместимост с**Microsoft Windows 98/ME/NT/2000/XP**;
- · По-бързи интернет актуализации; 70+ обновяеми лиги;
- · Поддръжка на множество персонализирани групи в лига;
- · Подобрен потребителски интерфейс и възможности за печат, променлив размер на главния екран;
- · Shareware (нерегистрирана) версия поддържа до 16 отбора на лига.

## **8 Регистрация на програмата**

Регистрирана версия на**Съветник за коефициенти**е в състояние да изчислява рейтинги и шансове в лиги с до 1024 отбора или тенисисти, да обработва до 26 независими събития в**Съветник за залагане**инструмент и експортирайте коефициенти в Excel файлове.

Регистрационна такса за пълна мощност на**Съветник за коефициенти**е 74,95 щатски долара. Тази такса включва едногодишен абонамент. Допълнителна годишна такса за подновяване на услугата е \$24,95.

Има и други опции, включително половингодишен абонамент за \$49,95, двугодишен абонамент за \$99,95 и неограничен абонамент за \$199,95.

Всяко прекъсване (напр. по технически причини) в предоставянето на резултати/коефициенти на живо за повече от един ден ще се зачита за удължаване на текущия абонаментен период.

Регистрираните потребители имат право да надграждат до**всичко**допълнителни версии на този софтуер**безплатно**.

Да се регистрирате**Съветник за коефициенти**, изберете елемент от менюто**Файл**®**Регистрирам**и ще видите регистрационен панел.

· **Онлайн потребители:**

Свържете се с интернет. Изберете подходящ език за поръчка от падащото меню. Щракнете върху бутон **Поръчай сега**и ще бъдете отведени до защитената уеб страница, за да завършите транзакцията.

Опциите за онлайн плащане включват кредитни/дебитни карти, банков/банков превод, PayPal, AliPay и много други опции. В случай на плащане, различно от кредитна карта, регистрантът веднага получава поръчката # и допълнителни инструкции по имейл.

За удобство на потребителя страницата за защитена регистрация е свързана директно със стартовото меню на вашия компютър: **Започнете**®**Програми**®**Съветник за коефициенти**®**Сигурна онлайн регистрация**.

Онлайн плащането може да се извърши чрезстраница за поръчка на**Съветник за коефициенти**както добре.

**Забележка:**Плащането се извършва на защитен уеб сайт, който криптира всички предадени данни за кредитна карта според защитеното**HTTPS**протокол.

## · **При регистрация:**

Регистрационният ключ ще бъде незабавно (обикновено в рамките на 24 часа) изпратен по имейл. Накрая отворете регистрационния панел, въведете регистрационния ключ и натиснете бутон**Регистрирам!**.

#### · **Shareware потребители:**

Shareware версия на**Съветник за коефициенти**е напълно функционален, но е проектирано ограничен да управлява лиги с до 16 отбора (няколко лиги се вписват в това) и да обработва до 3 събития в**Съветник за залагане**инструмент.

## **9 Бележки за инсталиране**

**Съветник за коефициенти**изисква състояние на потребителския профил на Windowsадминистраторпоне по време на процеса на инсталиране и активиране.

в**Vista**,**Windows 7**,**Windows 8, Windows 10 и Windows 11, съветник за коефициенти**изисква да бъде стартиран в административенрежим за нормална работа на интернет функции: резултати на живо и пазарни коефициенти.

Всички защитни стени и антивирусни програми трябва да разпознават**Съветник за коефициенти**като безопасна програма. Препоръчително е да го включите в съответния бял списък.

Инсталационен файл**OW290.exe**може да се разпространява свободно, докато съдържанието му остава в оригиналното състояние. Инсталацията е предварително опакована с 32 лиги. Всички други лиги се изтеглят автоматично от сървъра по време на интернет актуализации.

## **10 Благодарности**

Екипът на Нюхейвън Софтуер ООД е благодарен на следните хора, допринесли за разработването на **Съветник за коефициенти**софтуер чрез ценни коментари и предложения:

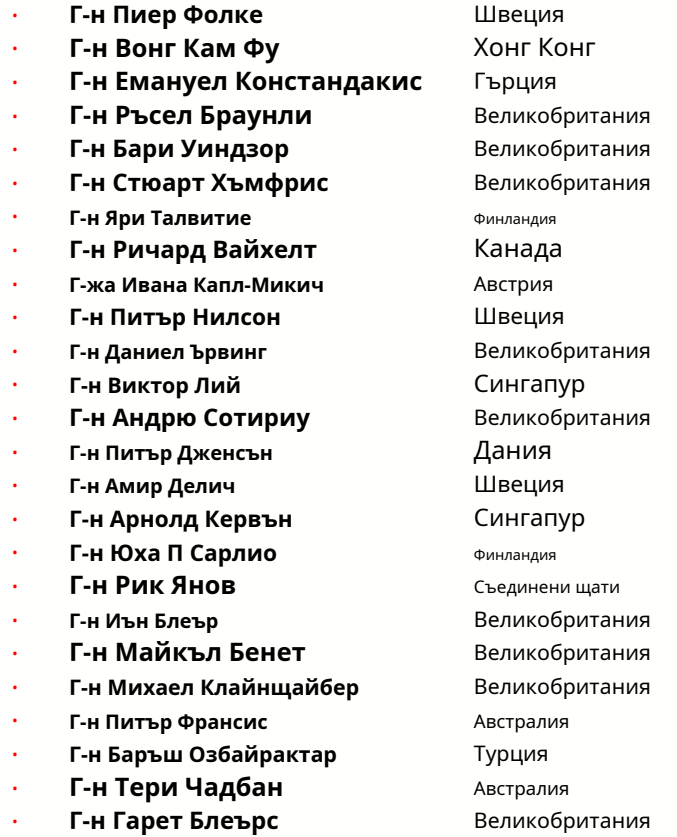

Ресурсите, услугите и продуктите на следните организации направиха възможно разработването, внедряването и успешната работа**Съветник за коефициенти**софтуер:

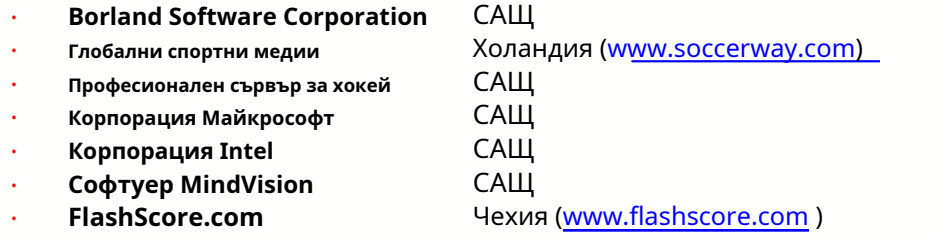

и много други.

## **Индекс - аз -**

## **- 3 -**

 $3D$  топки пространство  $34$ 

**- А - - Л -**

Графики с рейтинги Изчисляване на коефициенти Текущи опции за лига 7 9 16

# **- Д -**

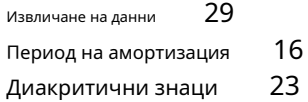

## **- Е -**

Експортиране на коефициенти в Excel файл  $9$ 

## **- Ф -**

Коефициенти за хранене към съветника за залагане 12 **- Р -**

## **- G -**

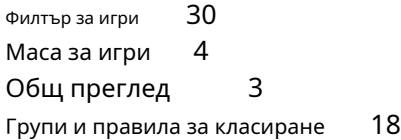

Домашно предимство 16

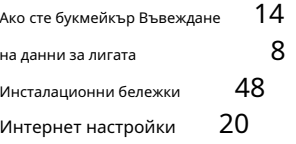

Благодарности 49 и 13

## **- ° С - - М -**

Основна форма Разни опции 4 23

# **- О -**

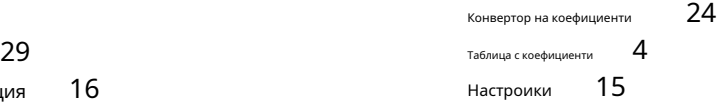

# **- П -**

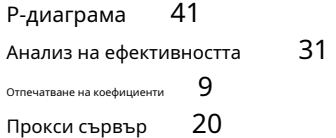

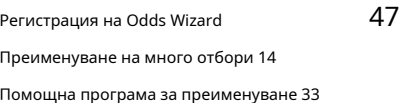

# <sup>3</sup> **- С -**

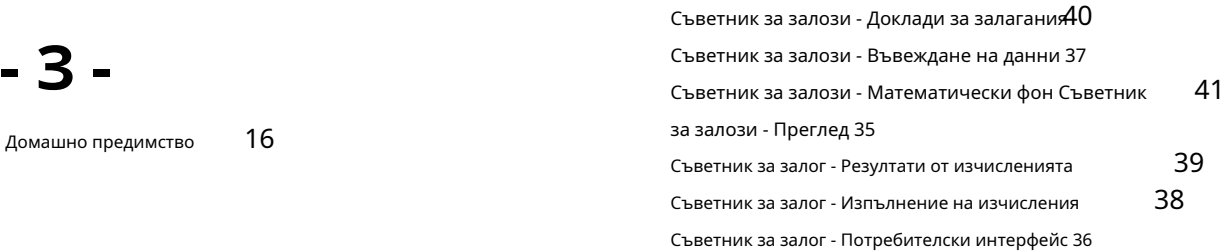

Съветник за залагане 4 Опции на съветника за залагане 26 21

## **- Т -**

Таблица с класирането Таблица на отборите 4 Анализ на турнира 6 26

## **- U -**

Актуализиране на данни за лиги от текстови файлове Актуализиране на лиги през интернет 12 Потребителски интерфейс 4 14

## **- V -**

Коефициенти за гледане  $9$ 

## **- W -**

Какво е новото във версия 2.90 "Live Magic" 44